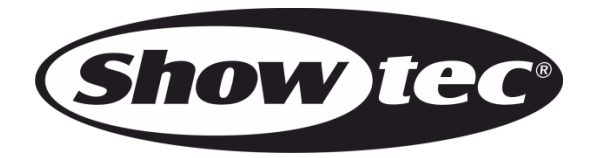

## **HANDLEIDING**

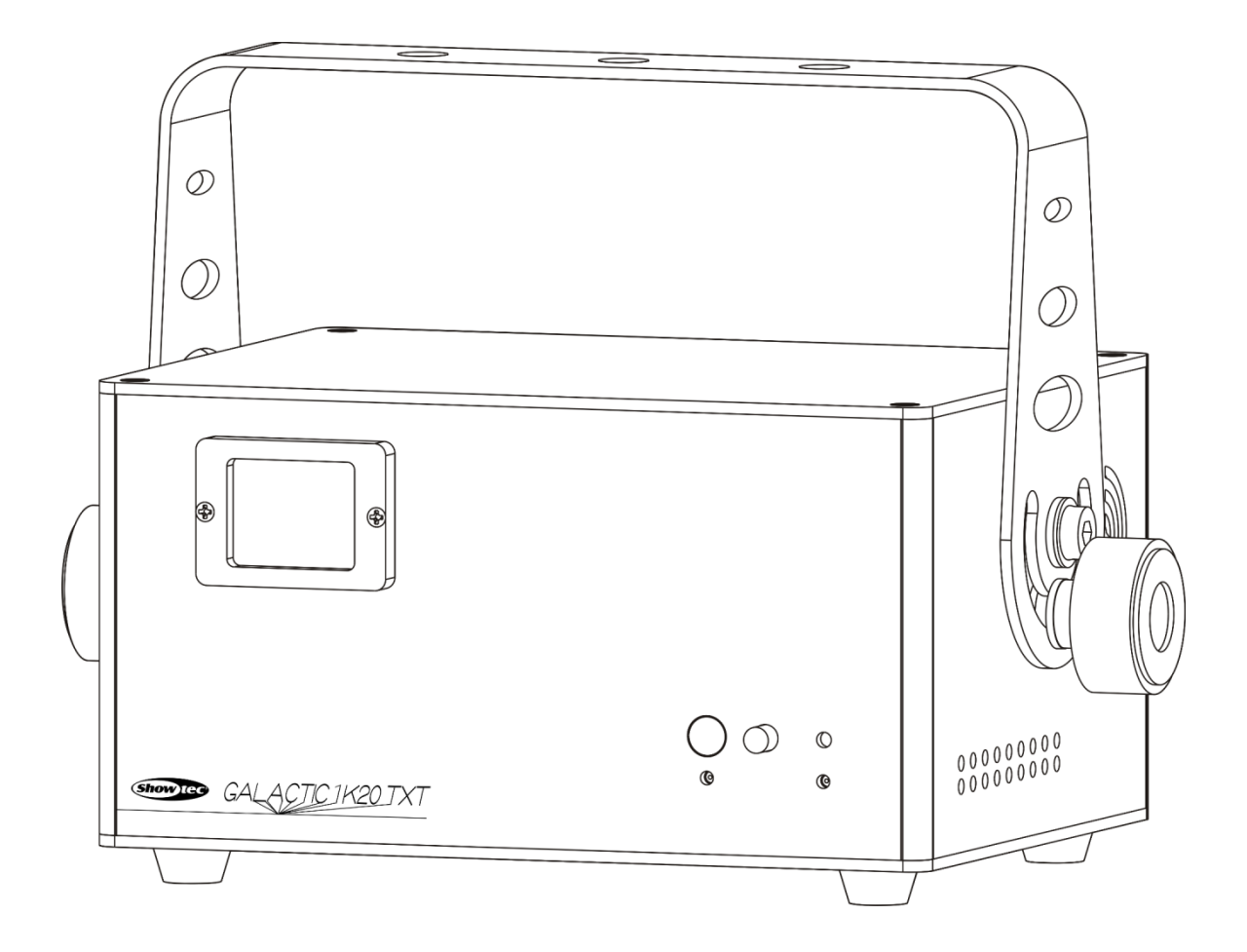

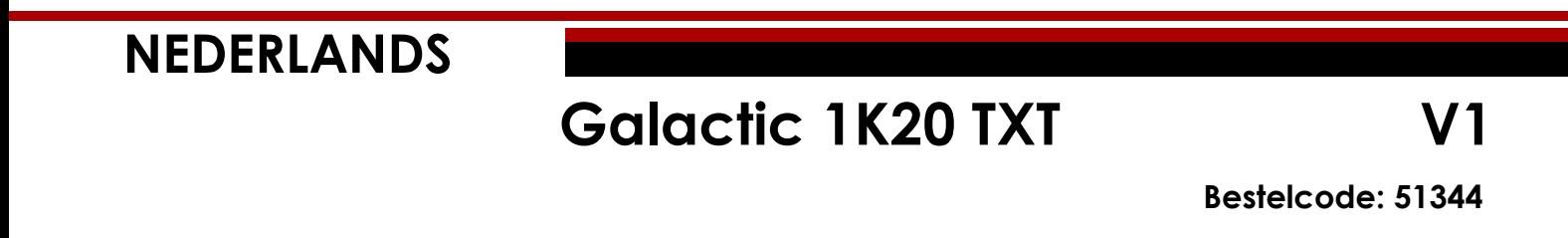

## Inhoudsopgave

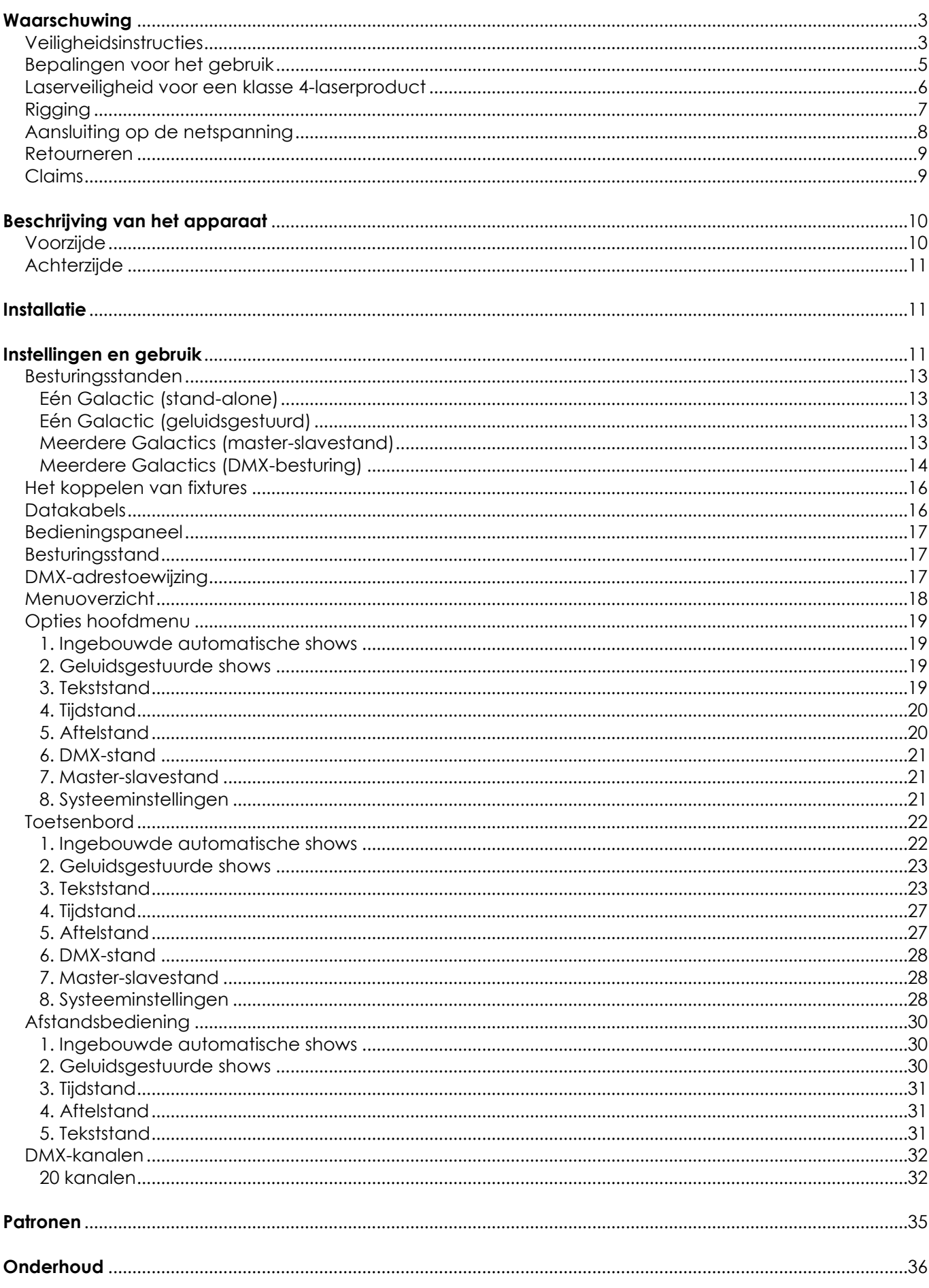

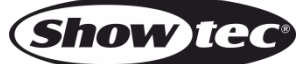

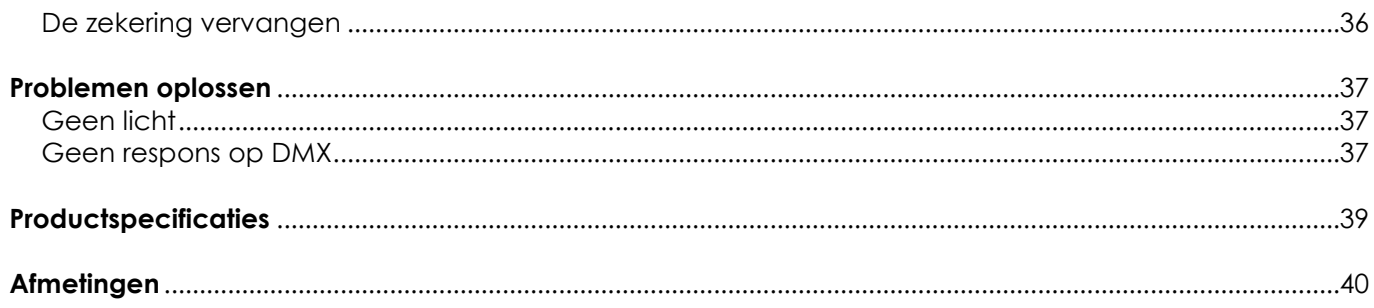

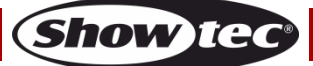

## <span id="page-3-0"></span>**Waarschuwing**

Lees voor uw eigen veiligheid deze handleiding zorgvuldig door voordat u het apparaat voor de eerste keer opstart!

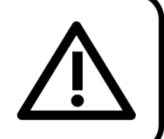

## **Instructies bij het uitpakken**

Pak bij ontvangst van dit product de doos onmiddellijk voorzichtig uit en controleer de inhoud. Controleer of alle onderdelen aanwezig zijn en dat er niets is beschadigd. Als u transportschade aan de onderdelen constateert of als de verpakking onjuist is behandeld, moet u de dealer hier onmiddellijk van op de hoogte brengen en het verpakkingsmateriaal bewaren voor inspectie. Bewaar de doos en alle verpakkingsmaterialen. Als een apparaat naar de fabriek moet worden geretourneerd, is het belangrijk dat het in de originele doos en verpakkingsmateriaal wordt geretourneerd.

## **Uw levering omvat:**

- Showtec Galactic 1K20 TXT
- IEC-voedingskabel (1,5 m)
- USB-kabel (5 m)
- PS2/USB-adapter
- Afstandsbediening
- Afstandsbedieningsstekker en 2 vergrendelsleutels
- **Toetsenbord**
- Gebruikershandleiding

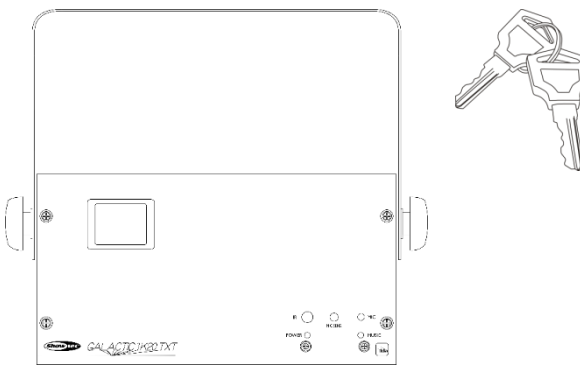

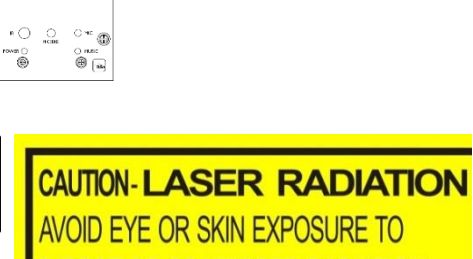

DIRECT OR SCATTERED RADIATION **CLASS 4 LASER PRODUCT** 

LET OP! OOGLETSEL!!! Kijk nooit direct in de lichtbron! Projecteer nooit een enkel laserpunt!!!

**DANGER** 

**ASER** 

**ASS 4** 

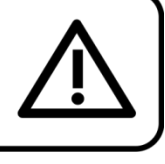

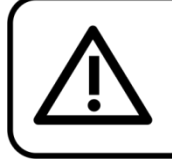

LET OP!

Houd dit apparaat uit de buurt van regen en vocht! Trek de stekker uit het stopcontact voordat u de behuizing opent!

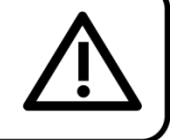

## <span id="page-3-1"></span>**Veiligheidsinstructies**

Iedereen die betrokken is bij de installatie, het gebruik en het onderhoud van dit apparaat moet:

- gekwalificeerd zijn
- de instructies in deze handleiding volgen

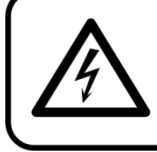

LET OP! Wees voorzichtig bij wat u doet. De hoge spanning op de kabels kan leiden tot gevaarlijke elektrische schokken bij aanraking!

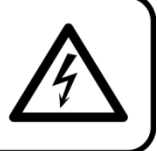

Voordat u het apparaat voor de eerste keer aanzet, moet u controleren of deze bij het transport niet beschadigd is. Raadpleeg bij eventuele schade uw dealer en gebruik het apparaat niet.

Om het apparaat in perfecte conditie te houden en het veilig te kunnen gebruiken, is het van essentieel belang dat de gebruiker de veiligheidsinstructies en de waarschuwingen in deze handleiding navolgt.

Wees ervan bewust dat schade, veroorzaakt door wijzigingen aan het apparaat, niet wordt gedekt door de garantie.

Dit apparaat bevat geen onderdelen die door de gebruiker kunnen worden vervangen. Onderhoud dient alleen door gekwalificeerde technici te worden uitgevoerd.

## **BELANGRIJK:**

De fabrikant is niet aansprakelijkheid voor schade als gevolg van het niet naleven van de instructies in deze handleiding, of door het aanbrengen van wijzigingen aan het apparaat.

- Zorg ervoor dat de voedingskabel nooit in contact komt met andere kabels! Wees bijzonder voorzichtig met de voedingskabel en alle aansluitingen met netspanning!
- Verwijder nooit waarschuwingen of informatiestickers van het apparaat.
- Dek de aardeaansluiting nooit af.
- Plaats geen enkel materiaal over de lens.
- Kijk nooit direct in de lichtbron.
- Laat geen kabels rondslingeren.
- Richt de laserstraal nooit op mensen of dieren!
- Gebruik het apparaat nooit tijdens een onweersbui. Haal in dat geval de stekker onmiddellijk uit het stopcontact.
- Richt nooit een laser op een vliegtuig, dat is strafbaar.
- Richt nooit onafgesloten laserstralen in de lucht.
- Open nooit de behuizing van de laser. De hoge vermogensniveaus van de laser in de beschermende behuizing kunnen brand veroorzaken, huid verbranden en direct oogletsel aanrichten.
- Steek geen voorwerpen in de ventilatieopeningen.
- Sluit dit apparaat niet aan op een dimmerpack.
- Open het apparaat niet en breng geen wijzigingen aan.
- Richt geen lasers op sterk reflecterende oppervlakken zoals ramen, spiegels of glanzend metaal. Zelfs weerspiegelde laserstralen kunnen gevaarlijk zijn.
- Stel de optiek van de uitvoer (opening) niet bloot aan chemische schoonmaakmiddelen.
- Gebruik de laser niet indien de laser slechts één of twee stralen uitstraalt.
- Gebruik de laser niet indien de behuizing beschadigd of open is, of indien de optiek beschadigd lijkt te zijn.
- Bedien de laser niet zonder eerst alle veiligheids- en technische gegevens uit deze handleiding te lezen en te begrijpen. Kijk nooit in de opening van de laser of laserstralen.
- Schakel het apparaat niet snel achter elkaar aan en uit, dit kan de levensduur van het apparaat verkorten.
- Stel het apparaat niet bloot aan schokken en trillingen. Gebruik geen brute kracht tijdens de installatie of bediening van het apparaat.
- Na de installatie en voor openbaar gebruik, moet een juiste werking van de laser worden getest. Gebruik de laser niet indien er een defect wordt waargenomen. Gebruik het apparaat niet indien het slechts één of twee laserstralen uitstraalt in plaats van tientallen/honderden, aangezien dit veroorzaakt kan zijn door schade aan de diffractieoptiek waardoor hogere laserniveaus worden uitgezonden.
- Gebruik het apparaat alleen binnenshuis en voorkom contact met water of andere vloeistoffen.

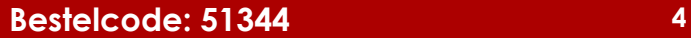

- Gebruik het apparaat uitsluitend nadat u hebt gecontroleerd of de behuizing goed is afgesloten en dat alle schroeven goed zijn vastgedraaid.
- Gebruik het apparaat uitsluitend als u bekend bent met de functies.
- Voorkom blootstelling aan vuur en plaats het apparaat niet in de buurt van ontvlambare vloeistoffen of gassen.
- Controleer altijd de voorschriften bij het gebruik van een klasse 4-laserproduct.
- Controleer en positioneer de laser altijd voordat anderen de ruimte binnen komen, wanneer de laser op een gebied met mensen staat gericht.
- De behuizing moet tijdens het gebruik gesloten blijven.
- Laat altijd 50 cm ruimte vrij rond het apparaat, zodat de lucht goed kan circuleren.
- Als het apparaat niet in gebruik is of als het moet worden schoongemaakt, moet u de stekker uit het stopcontact halen. Gebruik altijd de stekker om het netsnoer uit het stopcontact te halen. Haal de stekker nooit uit het stopcontact door aan het netsnoer te trekken.
- Zorg dat het apparaat niet wordt blootgesteld aan extreme hitte, vocht of stof.
- Zorg ervoor dat de netspanning niet hoger is dan de spanning die op de achterzijde staat vermeld.
- Zorg ervoor dat het netsnoer niet bekneld raakt en gebruik het snoer niet als het is beschadigd. Controleer van tijd tot tijd het apparaat en het netsnoer.
- Als de externe kabel is beschadigd, moet deze vervangen worden door een gekwalificeerde technicus.
- Indien de lens duidelijk is beschadigd, moet die worden vervangen, zodat het functioneren niet wordt gestoord door barsten of diepe krassen.
- Als het apparaat is gevallen of een klap heeft opgelopen, moet u onmiddellijk de stekker uit het stopcontact halen. Laat het apparaat voor gebruik nakijken door een gekwalificeerde technicus.
- Schakel het apparaat niet onmiddellijk in nadat het is blootgesteld aan grote temperatuurschommelingen (bv. na transport). Condens kan het apparaat beschadigen. Laat het apparaat uitgeschakeld op kamertemperatuur komen.
- Stop onmiddellijk met het gebruik van uw Showtec-apparaat als het niet goed werkt. Pak het apparaat zorgvuldig in (bij voorkeur in de oorspronkelijke verpakking) en retourneer het voor reparatie aan uw Showtec-dealer.
- Alleen voor gebruik door volwassenen. Lichteffecten moet buiten het bereik van kinderen worden geplaatst. Laat het draaiende apparaat nooit onbeheerd achter.
- Probeer niet de thermostaatschakelaar of de zekeringen te omzeilen.
- Gebruik bij vervanging alleen zekeringen van hetzelfde type en dezelfde klasse.
- Het gebruik van een klasse 4-showlaser is alleen toegestaan indien de show wordt bestuurd door een ervaren en goed getrainde operator die bekend is met de gegevens uit deze handleiding.
- De gebruiker is verantwoordelijk voor de juiste plaatsing en gebruik van de Galactic. De fabrikant is niet aansprakelijk voor schade als gevolg van misbruik of een onjuiste installatie van dit apparaat.
- Dit apparaat voldoet aan beschermingsklasse I. Het is daarom van essentieel belang dat de geel/groene aansluiting wordt geaard.
- De laser werkt alleen tussen 15-35 °C.
- Na 3 uren in bedrijf moet u de laser uitzetten en de laserdiode 30 minuten laten afkoelen. Als u dat niet doet, kan de laser beschadigd raken en vervalt de garantie.
- Reparaties, onderhoud en elektrische aansluitingen dienen uitsluitend te worden uitgevoerd door een gekwalificeerde technicus.
- GARANTIE: Geldig tot één jaar na aankoopdatum.

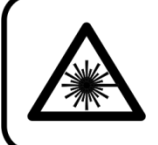

## LET OP! OOGLETSEL!!! Kijk nooit direct in de lichtbron! Projecteer nooit een enkel laserpunt!!!

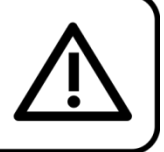

**Show ted** 

## <span id="page-5-0"></span>**Bepalingen voor het gebruik**

- Dit apparaat is niet ontworpen voor continu gebruik. Regelmatige onderbrekingen in het gebruik zorgen ervoor dat het apparaat een lange tijd zonder defecten meegaat.
- De afstand tussen de lichtbron en het projectievlak dient minimaal 1 meter te zijn.
- Als het apparaat enige tijd niet wordt gebruikt, ontkoppelt u het van de voeding door de stroom te onderbreken of de stekker uit het stopcontact te halen. Daarmee vermindert u slijtage en verlengt u de levensduur.

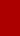

- De maximale omgevingstemperatuur ta = 35 °C mag nooit worden overschreden.
- De relatieve luchtvochtigheid mag niet hoger zijn dan 50%, met een omgevingstemperatuur van  $35 \,^{\circ}$ C.
- Als dit apparaat op een andere wijze wordt gebruikt dan beschreven in deze handleiding, kan het product beschadigd raken en zal de garantie komen te vervallen.
- leder ander gebruik kan leiden tot gevaren als kortsluiting, brandwonden, elektrische schokken, het ontploffen van lampen, vastlopen enz.

## *Hierbij brengt u de veiligheid van uzelf en anderen in gevaar!*

## <span id="page-6-0"></span>**Laserveiligheid voor een klasse 4-laserproduct**

Dit product is een klasse 4-laser met een zichtbare output van 1000 mW.

Klasse 4 is de hoogste en meest gevaarlijke klasse laser, inclusief alle lasers die de klasse 3B AEL overschrijden. Een klasse 4-laser kan huid verbranden of verwoestend en permanent oogletsel veroorzaken als gevolg van directe, diffuse, spiegelende reflecties of het indirect bekijken van de straal. Deze lasers kunnen ontvlambaar materiaal doen ontbranden en kunnen een brandgevaar vormen. Deze gevaren zijn ook van toepassing op indirecte of niet-gespiegelde reflecties van de straal, zelfs van schijnbaar matter oppervlakken. U moet dus erg voorzichtig zijn met de baan van de straal. Klasse 4-lasers moeten uitgerust zijn met een sleutelschakelaar en een veiligheidsvergrendeling.

LET OP! Alleen specialisten in laserveiligheid met officiële certificatie van een regelgevende instantie of geautoriseerde trainingsorganisatie hebben toestemming om klasse 4-lasers in het openbaar te gebruiken. De specialist in laserveiligheid is verantwoordelijk voor alle aspecten van het gebruik van deze laser, inclusief het naleven van alle op locatie geldende veiligheidswetten en -regelgeving. De fabrikant neemt geen verantwoordelijk voor schade als gevolg van misbruik of een onjuiste installatie van deze laser.

**AVOID EXPOSURE VISIBLE LASER RADIATION IS EMITTED FROM THIS APERTURE** 

LET OP: VERMIJD BLOOTSTELLING AAN STRAAL: Vermijd direct oogcontact met laserlicht. Stel uw eigen ogen of ogen van anderen nooit expres bloot aan directe laserstraling.

#### **Nalevingsverklaring**

Uw Galactic Laser is ontworpen om te voldoen aan de FDA en IEC-standaarden voor IT-classificatie. De Galactic is een klasse 4-laserproduct.

#### **Laserveiligheid en nalevingsinformatie**

De Galactic is geproduceerd om te voldoen aan IEC 60825-1 en in overeenstemming met de standaarden van het Amerikaanse bestuur voor etenswaren en geneesmiddelen (FDA), zoals deze staan vermeld in FDA-document 21 CFR 1040 en daaropvolgende laser-kennisgevingen.

### Laserclassificatie: Klasse 4, full diode-laser Koeling **Koelventilator** Lasermedium | golflengte 450 nm / blauw (Laserdiode), 600 mW golflengte 520 nm / groen (Laserdiode), 200 mW golflengte 638 nm / rood (laserdiode), 200 mW Output 1000 mW Diameter van straal < 20 mm bij lensopening Pulsdata alle pulsen < 4Hz (>0,25 sec) Afwijking (elke straal) <2 mrad Afwijking (gehele lamp) <160 graden

**Productclassificatie en fabriekslabelidentificatie**

De wettelijke vereisten voor het gebruik van laserproducten voor entertainment verschillen per land. De gebruiker is verantwoordelijk voor de wettelijke vereisten op de locatie/in het land van gebruik.

Voor meer richtlijnen en veiligheidsprogramma's voor het veilige gebruik van laser, kunt u de standaard ANSI Z136.1 "For Safe Use of Lasers" raadplegen, die beschikbaar is op [www.laserinstitute.org.](http://www.laserinstitute.org/) Veel

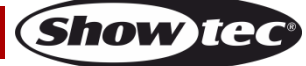

overheden, bedrijven, bureaus, legers en andere partijen vereisen dat lasers worden gebruikt volgens de richtlijnen van ANSI Z136.1. Advies over het tonen van lasers kan worden verkregen via de International Laser Display Association, [www.laserist.org.](http://www.laserist.org/)

LET OP: Het gebruik van corrigerende brillen of optiek voor het zien vanaf afstanden, zoals telescopen of *verrekijkers, binnen een afstand van 100 mm kunnen een gevaar voor de ogen vormen.*

**CAUTION- Class 4 LASER RADIATION WHEN** OPEN AVOID DIRECT EXPOSURE TO BEAN

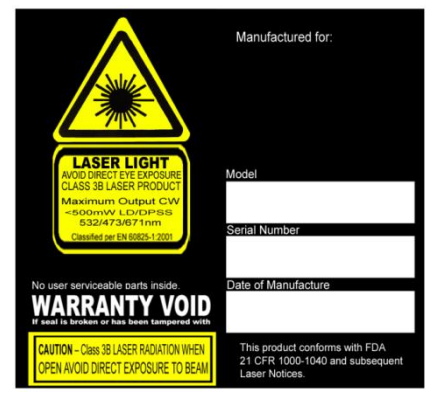

Dit laserproduct is een klasse 4-laser en heeft een vergrendelde behuizing.

In het apparaat zitten geen onderdelen die gerepareerd kunnen worden. Het knoeien met of verwijderen van garantiezegels doet de beperkte productgarantie vervallen.

Combolabel met het productmodelnummer, serienummer, datum van fabricatie, waarschuwingslabel voor laserlicht, garantieverlieszegel en vergrendeldebehuizingslabel

Informatie over het juiste gebruik en naleving

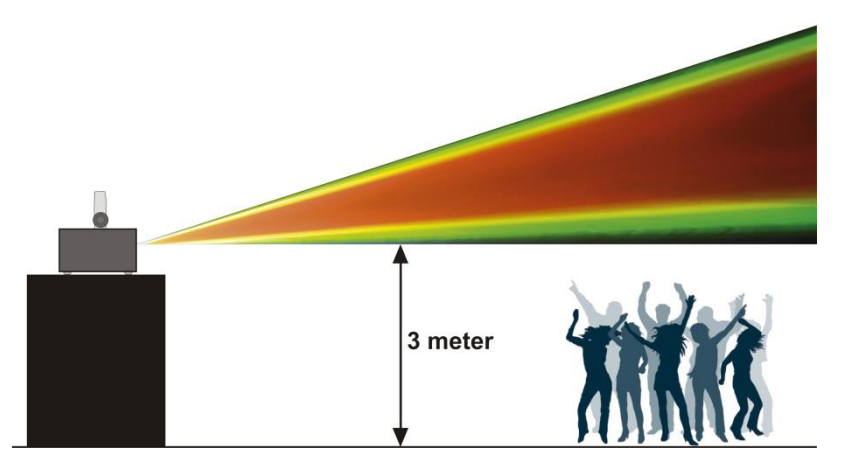

Volgens het reglement van de FDA dient u dit product te bedienen zoals links staat aangegeven.

## <span id="page-7-0"></span>**Rigging**

*Volg de Europese en nationale richtlijnen met betrekking tot het ophangen van apparatuur (rigging), opzetten van trussen en alle andere veiligheidskwesties.*

#### *Voer de installatie niet zelf uit!*

*Laat de installatie altijd uitvoeren door gekwalificeerd personeel!*

#### **Procedure:**

- Als de Galactic vanaf het plafond of hoge balken naar beneden wordt gebracht, moeten professionele truss-systemen worden gebruikt.
- Gebruik een klem om de Galactic met de montagebeugel aan het truss-systeem te bevestigen.
- De Galactic mag nooit vrij rondhangen.
- De installatie moet altijd beveiligd worden met een veiligheidsvoorziening, zoals een vangnet of een veiligheidskabel.

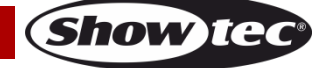

Bij het ophangen, aftuigen of onderhoud van de Galactic moet u er altijd voor zorgen dat de ruimte onder de plaats van installatie niet te betreden is door onbevoegden.

*Onjuiste installatie kan ernstig letsel en schade aan eigendommen veroorzaken!*

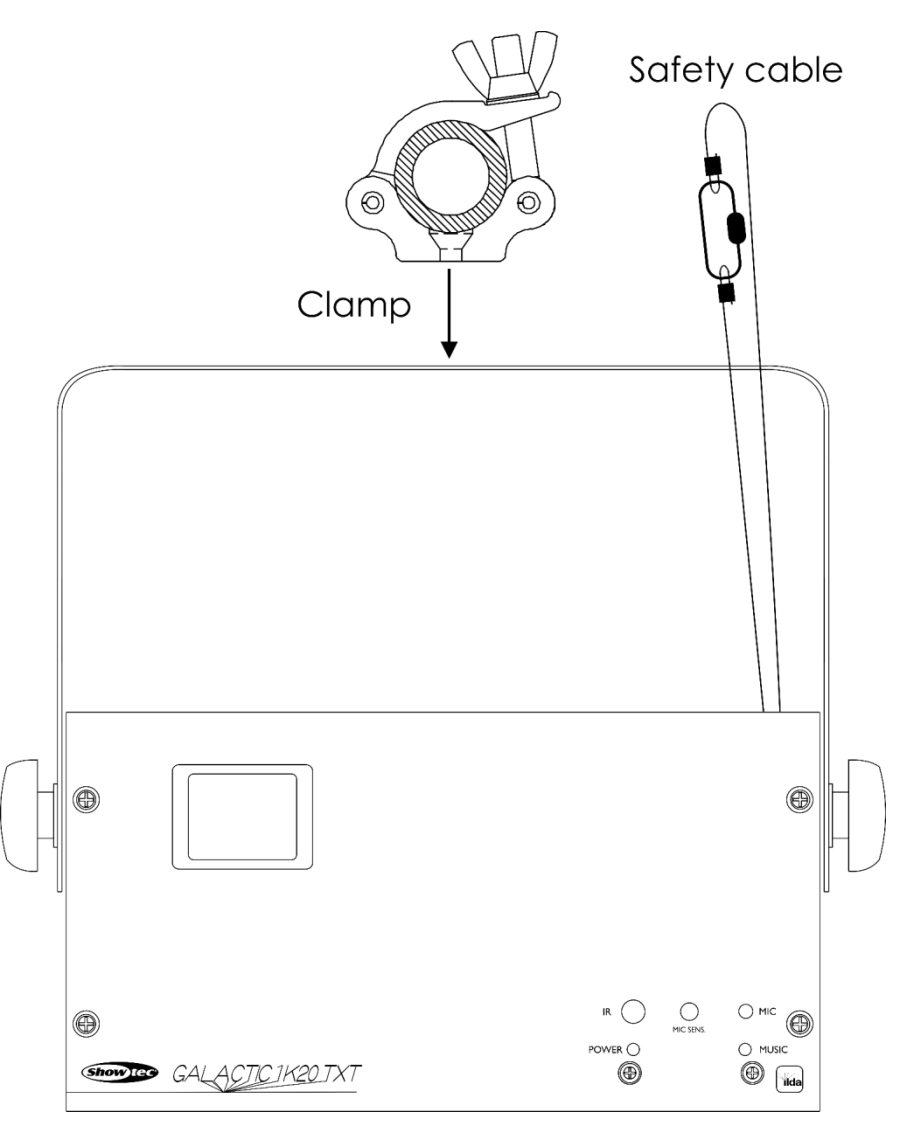

De Galactic kan op een vlakke podiumvloer worden geplaatst of met een klem aan een willekeurig soort truss worden bevestigd.

*Onjuiste installatie kan ernstig letsel aan personen en ernstige schade aan eigendommen veroorzaken!*

## <span id="page-8-0"></span>**Aansluiting op de netspanning**

Sluit het apparaat met de stekker aan op de netspanning. Let er altijd op dat de juiste kleur kabel op de juiste plaats aangesloten wordt.

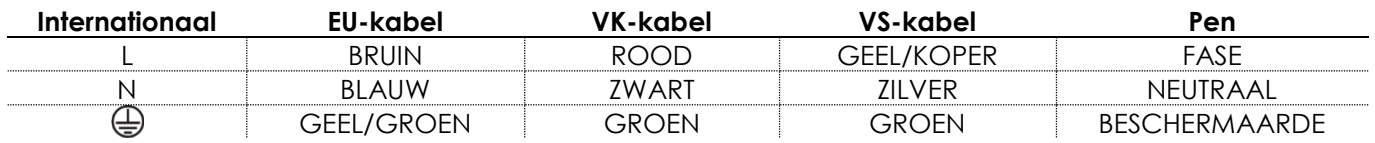

*Zorg ervoor dat het apparaat altijd goed is geaard!*

*Onjuiste installatie kan ernstig letsel aan personen en ernstige schade aan eigendommen veroorzaken!*

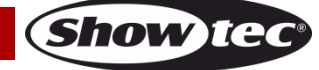

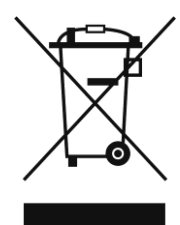

## <span id="page-9-0"></span>**Retourneren**

Geretourneerd handelswaar moet voldoende gefrankeerd en in de originele verpakking worden verzonden. Verzending onder rembours of via een antwoordnummer is niet mogelijk. De verpakking moet duidelijk zijn voorzien van het retournummer (RMA-nummer). Geretourneerde producten zonder retournummer worden geweigerd. Highlite zal aldus geretourneerde goederen of eventuele aansprakelijkheid niet accepteren. Bel Highlite +31-455667723 of stuur een e-mail naar [aftersales@highlite.nl](mailto:aftersales@highlite.nl) en vraag een retournummer aan voordat u het apparaat verstuurt. Zorg dat u het modelnummer, serienummer en een korte beschrijving van de reden voor het retourneren bij de hand hebt. Verpak het apparaat goed, schade tijdens verzending als gevolg van ondeugdelijke verpakking komt voor rekening van de klant. Highlite behoudt zich het recht voor naar eigen goeddunken product(en) te repareren of te vervangen. Als suggestie willen we aangeven dat een stevige verpakking zoals gebruikt door UPS, of een dubbelwandige doos altijd een veilige keuze is.

#### **Let op: Als u een retournummer ontvangt, noteer dan volgende informatie en sluit die bij in de doos:**

- 01) Uw naam
- 02) Uw adres
- 03) Uw telefoonnummer
- 04) Een korte beschrijving van het probleem

### <span id="page-9-1"></span>**Claims**

De klant is verplicht om de geleverde goederen onmiddellijk na ontvangst te controleren op tekortkomingen en/of zichtbare gebreken, of deze controle uit te voeren na aankondiging dat de goederen ter beschikking staan. Schade die optreedt tijdens de verzending valt onder de verantwoordelijkheid van de pakketdienst en de schade moet daarom bij ontvangst van de handelswaar aan de koerier worden gemeld.

Het is de verantwoordelijkheid van de klant om transportschade te melden en te claimen bij de pakketdienst. Transportschade moet binnen één dag na ontvangst van de verzending bij ons worden gemeld.

Eventuele retourzendingen moeten altijd gefrankeerd worden verzonden. De retourzending moet vergezeld gaan van een brief met de reden voor retourzending. Onvoldoende gefrankeerde retourzendingen worden geweigerd, tenzij anders schriftelijk overeengekomen.

Klachten die op ons betrekking hebben, moeten binnen tien werkdagen na ontvangst van de factuur schriftelijk of per fax worden ingediend. Na deze periode worden klachten niet meer in behandeling genomen.

Klachten worden alleen in behandeling genomen als de klant tot dusver aan alle voorwaarden van de overeenkomst heeft voldaan, ongeacht de overeenkomst waaruit deze verplichting kan worden afgeleid.

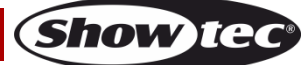

## <span id="page-10-0"></span>**Beschrijving van het apparaat**

### **Functies**

De Showtec Galactic 1K20 TXT is een lasereffect met groot vermogen en fantastische effecten.

- Ingangsspanning: AC 100-240 V, 50/60 Hz
- Stroomverbruik: 25 W
- Laserkleur: Rood, geel, groen, blauw, paars, cyaan, wit
- Laservermogen: 1000 mW (rood: 200 mW 638 nm, groen: 200 mW 520 nm, blauw: 600 mW 450 nm)
- Lasermodulatie: TTL
- Laserklasse: 4
- Scansnelheid: 20 K
- $\bullet$  Scanhoek:  $+/-$  60 $\degree$
- Besturingsstanden: ingebouwd, geluid, tekst, tijd, aftellen, master/slave, DMX
- Straaldiameter < 20 mm bij lensopening
- DMX-kanalen: 20 kanalen
- Laserveiligheid: EN/IEC 60825-1 Ed 2, 2007-03
- Divergentie (elke straal) <2 mrad; divergentie (totaal licht) <160 graden
- Aansluitingen: 3-polige DMX IN/OUT, IEC-voedingsaansluiting IN, ILDA IN/THROUGH
- helder leddisplay voor een gemakkelijke installatie
- Behuizing: Metaal en vlamvertragend plastic
- Veiligheidsfuncties: sleutelschakelaar, vergrendeling, veiligheidsoog
- Zekering: T1,6L/250V
- Afmetingen:  $283 \times 200 \times 215$  mm (LxBxH)
- Gewicht: 3,9 kg
- Accessoires: 2 sleutels, afstandsbediende vergrendelstekker, afstandsbediening, toetsenbord, PS2/USBadapter, USB-kabel (5 m)

## <span id="page-10-1"></span>**Voorzijde**

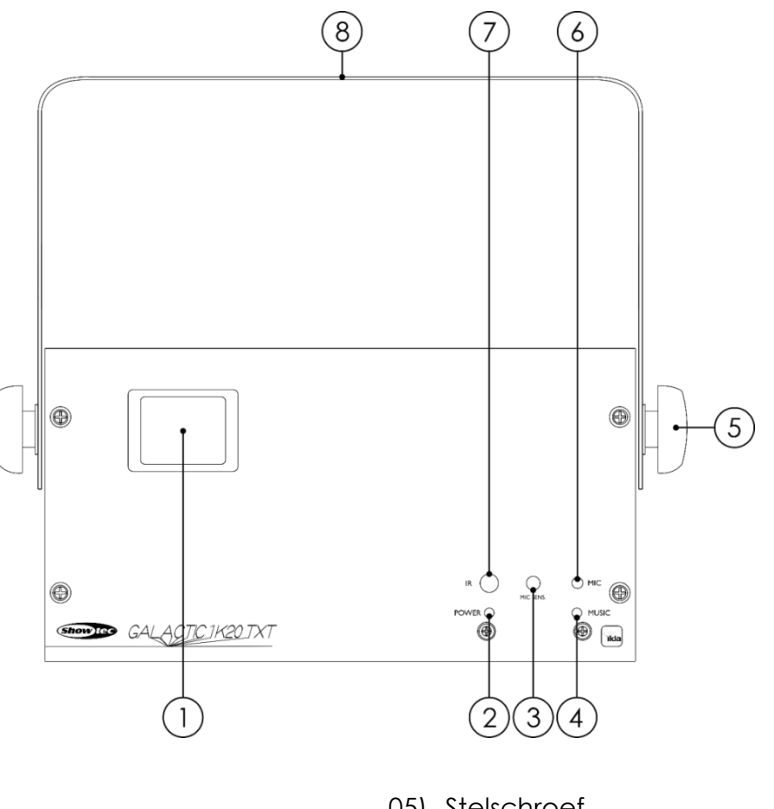

- 01) Lens
- 02) Led-indicator voor voeding
- 03) Geluidsgestuurde regeling
- 04) Led-indicator voor geluidsbesturing
- 05) Stelschroef
- 06) Ingebouwde microfoon
- 07) Led-indicator afstandsbediening
- 08) Montagebeugel met hellingsschroef

**Afb. 01**

## <span id="page-11-0"></span>**Achterzijde**

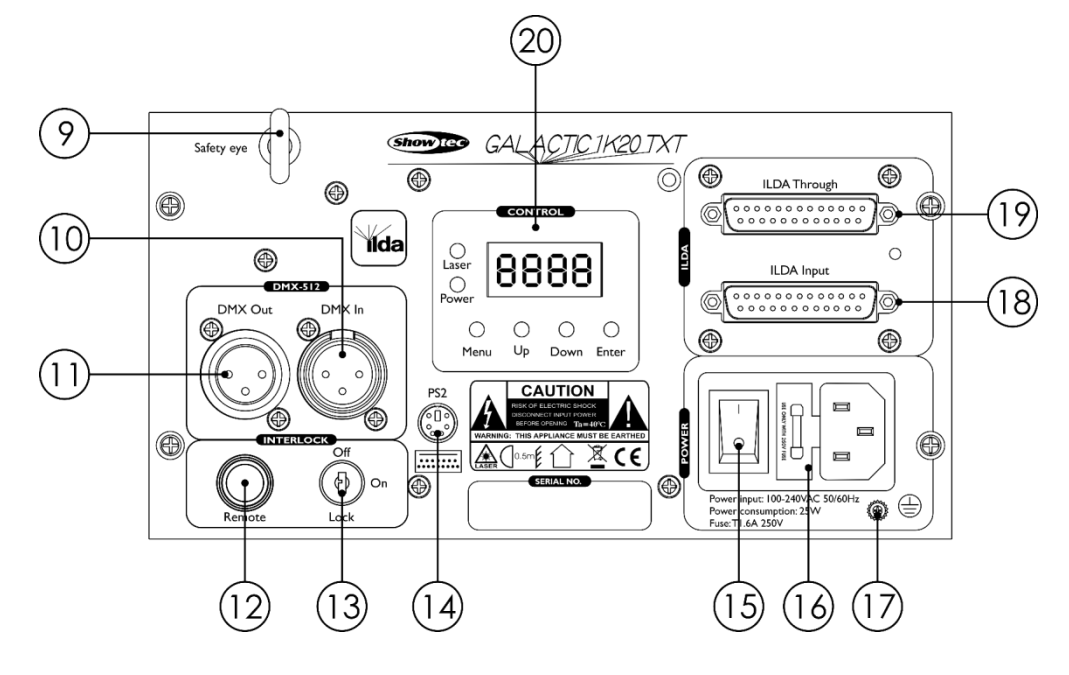

**Afb. 02**

- 09) Oog voor veiligheidskabel
- 10) 3-polige DMX-signaalaansluiting IN
- 11) 3-polige DMX-signaalaansluiting OUT
- 12) Afstandsbedieningsstekker
- 13) Vergrendeling
- 14) PS2-toetsenbordaansluiting (sluit het toetsenbord aan via de meegeleverde PS2/USB-adapter)
- 15) Schakelaar stroom aan/uit
- 16) IEC-voedingsaansluiting 100-240 V AC + zekering T1,6L/250V
- 17) Aardeaansluiting
- 18) ILDA-aansluiting IN
- 19) ILDA-aansluiting THROUGH
- 20) led-display en besturingsknoppen en led-indicatoren

## <span id="page-11-1"></span>**Installatie**

Verwijder alle verpakkingsmaterialen van de Galactic 1K20 TXT. Controleer of alle schuimplastic en opvulmaterialen zijn verwijderd. Sluit alle kabels aan.

**Steek de stekker niet in het stopcontact tot het gehele systeem goed is opgesteld en aangesloten. Haal altijd de stekker uit het stopcontact voordat u het apparaat schoonmaakt of reparaties uitvoert. Schade als gevolg van het niet naleven van deze instructie valt niet onder de garantie.**

## <span id="page-11-2"></span>**Instellingen en gebruik**

Volg de onderstaande aanwijzingen aangezien deze betrekking hebben op de besturingsstand van uw voorkeur.

Voordat u de stekker in het stopcontact steekt, moet u altijd controleren of de netspanning overeenkomt met de specificaties van het product. Gebruik een product dat bedoeld is voor 120 V niet op een netspanning van 230 V, of omgekeerd.

Sluit het apparaat aan op het stopcontact.

De vergrendelingsplug/afstandsbedieningsplug en veiligheidssleutels bevinden zich in de doos. De vergrendeling is de 'meegeleverde opvolger' van de optionele vergrendeling op afstand (51316).

**Bewaar deze altijd in de buurt van de Galactic-laser!**

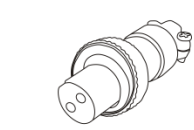

De volgende voorzorgsmaatregelen moeten worden genomen:

- Steek de stekker van de afstandsbediening in de achterkant **(12)** van de Galactic.
- Steek de sleutels in de vergrendeling **(13)** van de Galactic.

# **Waarschuwing**

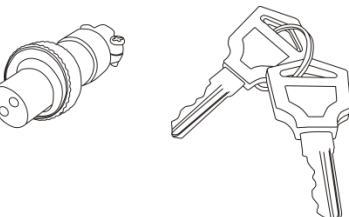

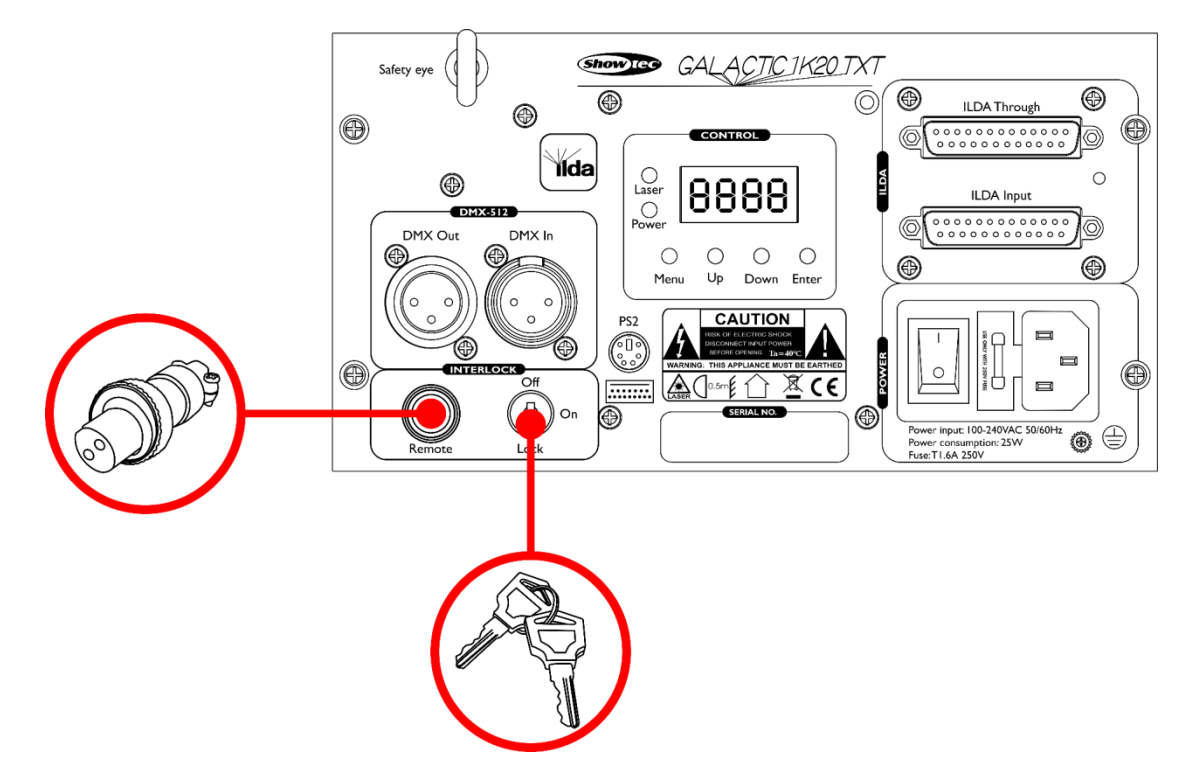

#### **Uitsluiting van aansprakelijkheid**

Houd er rekening mee dat er in sommige landen aanvullende regelgeving is met betrekking tot het gebruik van laserapparaten. Wij raden u daarom ten sterkste aan om uw nationale wetgeving te controleren bij uw autoriteiten: Wij nemen geen enkele verantwoordelijkheid voor eventuele discrepanties, veranderingen of aanpassingen met betrekking tot het rechtmatige gebruik van laserapparaten.

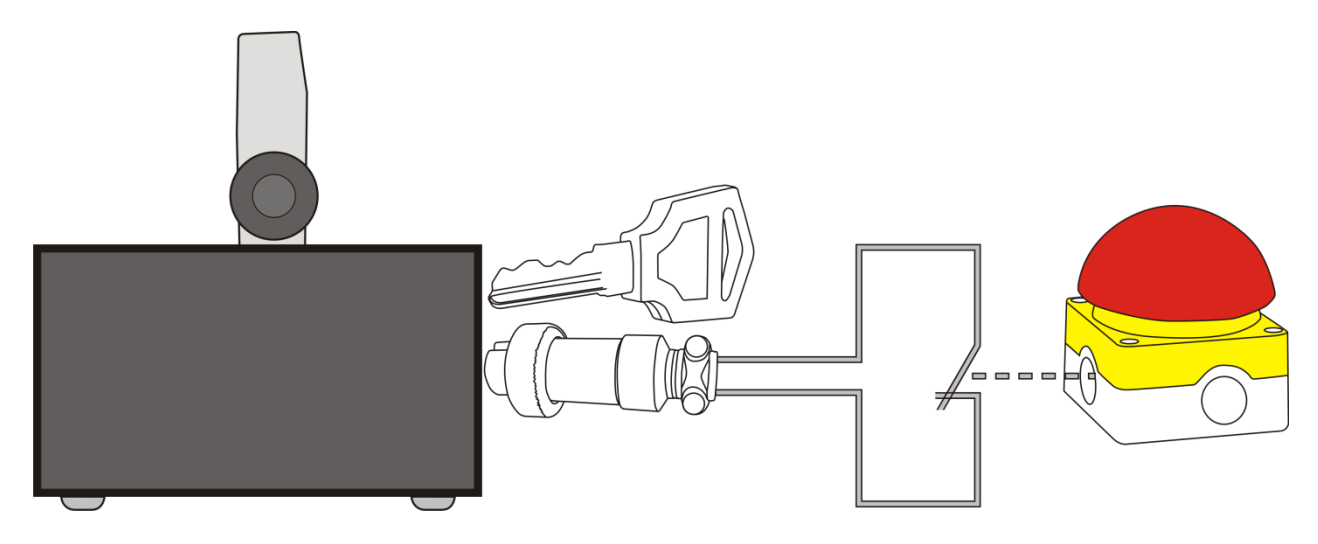

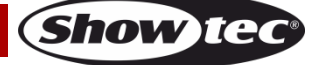

### <span id="page-13-0"></span>**Besturingsstanden**

- Er zijn 7 standen: Ingebouwde programma's
	- Geluidsgestuurd
	- Tekststand
	- Tijdstand
	- Aftelstand
	- Master/slave
	- DMX-512 (20 kanalen)

#### <span id="page-13-1"></span>**Eén Galactic (stand-alone)**

- 01) Bevestig het apparaat aan een stevige truss. Laat minstens 0,5 meter vrij aan alle kanten voor een goede luchtcirculatie.
- 02) Gebruik altijd een veiligheidskabel (bestelnummer 70140 / 70141).
- 03) Steek de stekker van de voedingskabel in een passend stopcontact.
- 04) Als de Galactic niet is aangesloten via een DMX-kabel, dan werkt deze als een afzonderlijk (standalone) apparaat.
- 05) Zie pagina 19-20 voor meer informatie over de ingebouwde programma's, tekststand, tijdstand en aftelstand.

#### <span id="page-13-2"></span>**Eén Galactic (geluidsgestuurd)**

- 01) Bevestig het apparaat aan een stevige truss. Laat minstens 0,5 meter vrij aan alle kanten voor een goede luchtcirculatie.
- 02) Steek de stekker van de voedingskabel in een passend stopcontact.
- 03) Zet de muziek aan. Als het apparaat is ingesteld op geluidsgestuurd, zal de Galactic reageren op het ritme van de muziek. Zie pagina 19 voor meer informatie over de opties voor geluidsbesturing.

#### <span id="page-13-3"></span>**Meerdere Galactics (master-slavestand)**

- 01) Bevestig het apparaat aan een stevige truss. Laat minstens 0,5 meter vrij aan alle kanten voor een goede luchtcirculatie.
- 02) Gebruik altijd een veiligheidskabel (bestelnummer 70140 / 70141).
- 03) Steek de stekker van de voedingskabel in een passend stopcontact.
- 04) Gebruik een 3-pin XLR-kabel om de Galactics aan te sluiten.

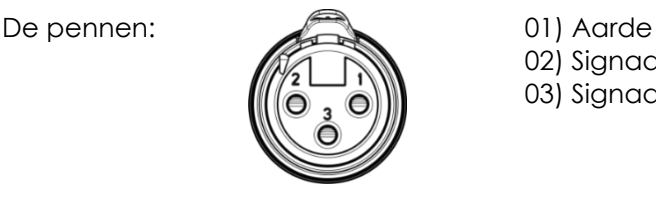

02) Signaal (-) 03) Signaal (+)

05) Koppel de apparaten aan elkaar zoals getoond in Afb. 03. Sluit een DMX-signaalkabel van de 'DMX out' van het eerste apparaat aan op de aansluiting 'DMX in' van het tweede apparaat. Herhaal dit proces voor het koppelen van het tweede, derde en vierde apparaat. U kunt dezelfde functies gebruiken op het masterapparaat, zoals beschreven op pagina's 19-20 (ingebouwde programma's, tekst, tijd of aftellen). Dit betekent dat u op het masterapparaat de door u gewenste stand instelt en alle slaves hetzelfde zullen reageren als het masterapparaat.

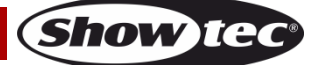

#### **Master-slaveopstelling met meerdere Galactics**

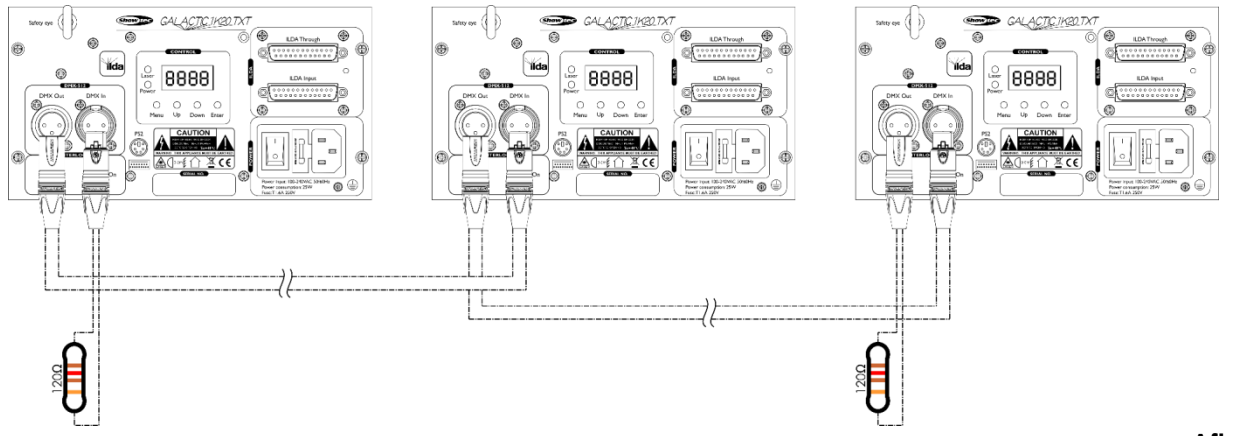

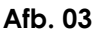

#### <span id="page-14-0"></span>**Meerdere Galactics (DMX-besturing)**

- 01) Bevestig het apparaat aan een stevige truss. Laat minstens 1 meter vrij aan alle kanten voor een goede luchtcirculatie.
- 02) Gebruik altijd een veiligheidskabel (bestelnummer 70140 / 70141).
- 03) Steek de stekker van de voedingskabel in een passend stopcontact.
- 04) Gebruik een 3-polige XLR-kabel om de Galactics en andere apparaten aan te sluiten.

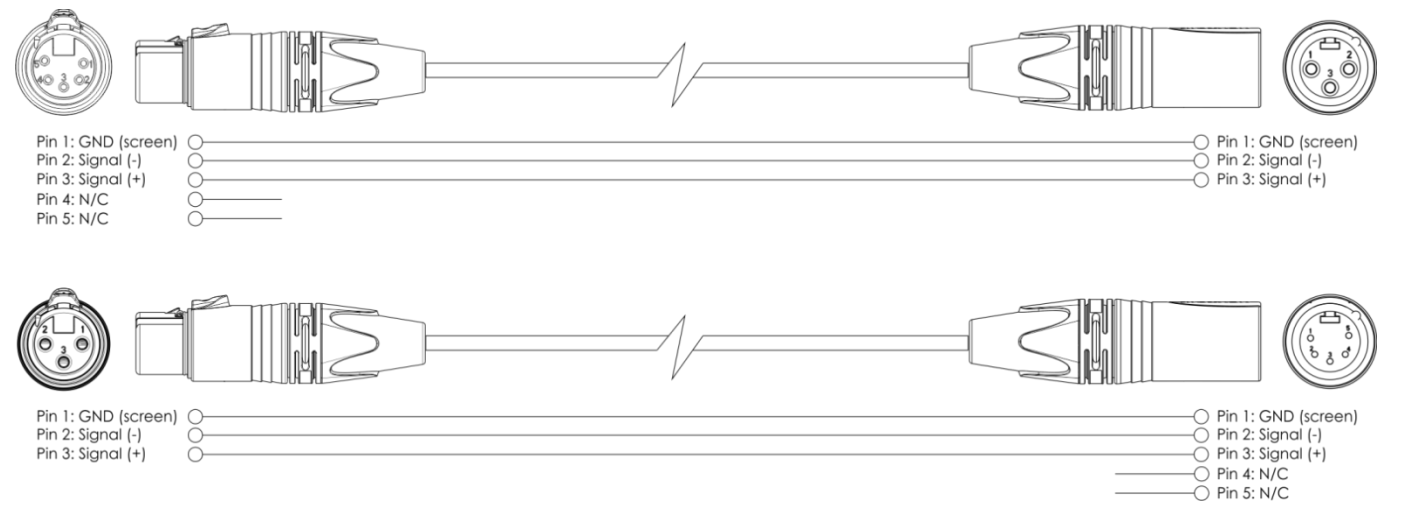

- 05) Koppel de apparaten zoals getoond in afb. 04. Sluit een DMX-signaalkabel van de 'DMX out' van het eerste apparaat aan op de aansluiting 'DMX in' van het tweede apparaat. Herhaal dit proces voor het koppelen van het tweede, derde en vierde apparaat.
- 06) Sluit de voedingskabel aan: Steek het netsnoer in de IEC-aansluiting van elk van de apparaten, steek vervolgens het andere uiteinde van het netsnoer in een passend stopcontact, te beginnen bij het eerste apparaat. Steek de stekker niet in het stopcontact tot het gehele systeem goed is opgesteld en aangesloten.

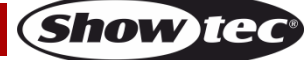

#### **DMX-opstelling meerdere Galactics**

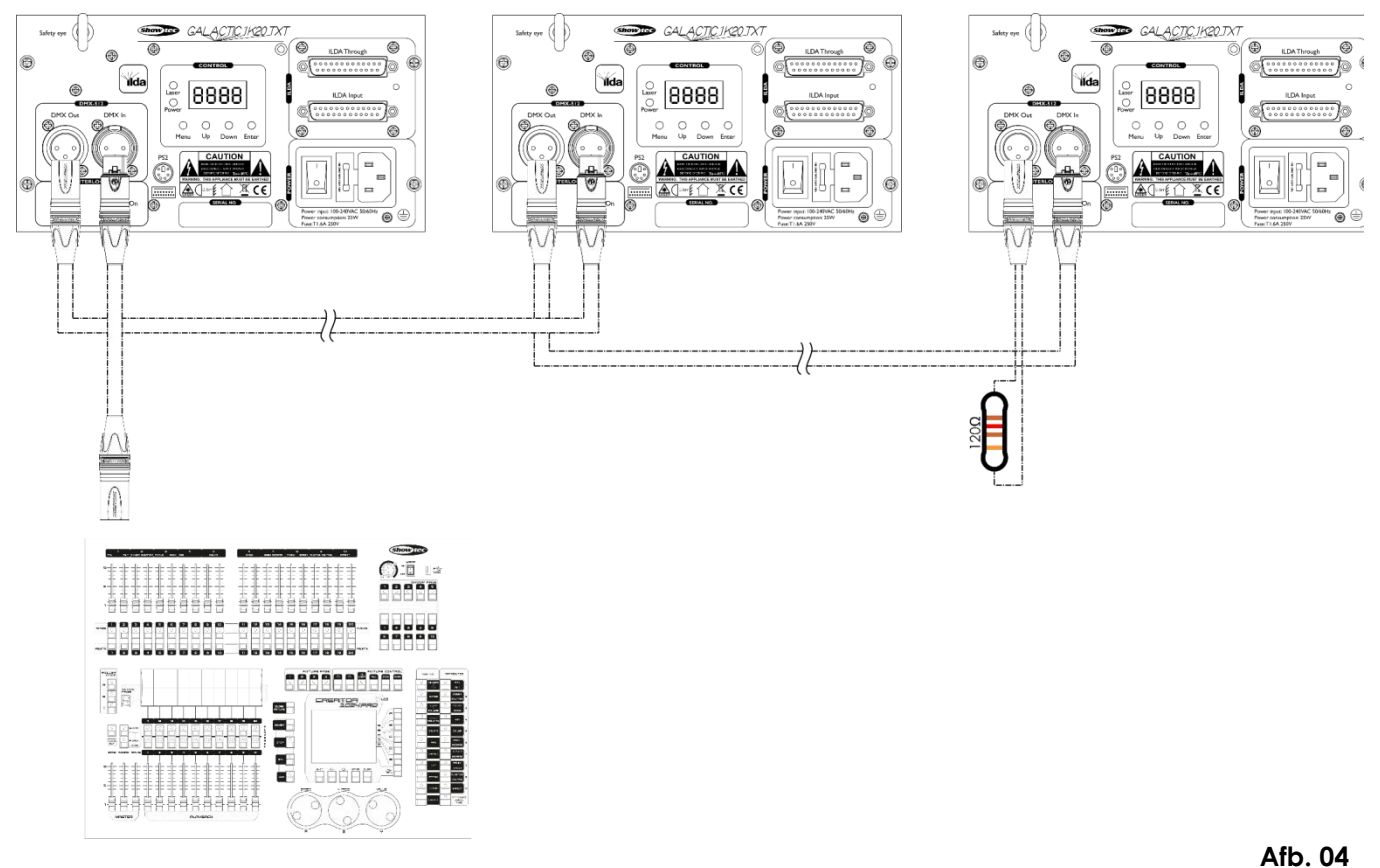

**Let op: Sluit alle kabels aan voordat u de stekker in het stopcontact steekt**

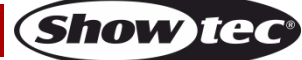

#### <span id="page-16-0"></span>**Het koppelen van fixtures**

Voor het afspelen van lichtshows op één of meerdere fixtures met een DMX-512-controller of het afspelen van gesynchroniseerde shows op twee of meerdere fixtures in een master-slaveopstelling hebt u een seriële datalink nodig. Het gecombineerde aantal benodigde kanalen voor alle fixtures op een seriële datalink bepaalt het aantal fixtures dat de datalink kan aansturen.

**Belangrijk:** Fixtures op een seriële datalink moeten in een enkele lijn aan elkaar worden gekoppeld. Om te voldoen aan de EIA-485-norm mogen er niet meer dan 30 apparaten worden aangesloten op een enkele datalink. Het aansluiten van meer dan 30 fixtures op een enkele datalink zonder gebruik te maken van een optisch geïsoleerde DMX-splitter kan leiden tot interferentie op het digitale DMX-signaal.

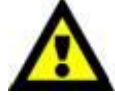

Aanbevolen maximale afstand voor DMX-datalink: 100 meter Aanbevolen maximumaantal fixtures op een DMX-datalink: 30 fixtures Aanbevolen maximumaantal fixtures op een 110V-voedingslink: 36 fixtures Aanbevolen maximumaantal fixtures op een voedingslink @ 230 V: 72 fixtures

#### <span id="page-16-1"></span>**Datakabels**

Voor het koppelen van fixtures hebt u datakabels nodig. U kunt door DAP Audio gecertificeerde DMXkabels direct bestellen bij de dealer/distributeur, of deze zelf maken. Als u ervoor kiest uw eigen kabels te maken, moet u datakabels gebruiken met een hoge signaalkwaliteit die minder gevoelig zijn voor elektromagnetische interferentie.

#### **DAP Audio DMX-datakabels**

- DAP Audio-basismicrofoonkabel voor allround gebruik. Gebalanceerd. XLR/M 3-polig > XLR/F 3-polig. **Bestelcode** FL01150 (1,5 m), FL013 (3 m), FL016 (6 m), FL0110 (10 m), FL0115 (15 m), FL0120 (20 m).
- DAP Audio X-type datakabel XLR/M 3-polig > XLR/F 3-polig. **Bestelcode** FLX0175 (0,75 m), FLX01150 (1,5 m), FLX013 (3 m), FLX016 (6 m), FLX0110 (10 m).
- DAP Audio-kabel voor de veeleisende gebruiker, met uitzonderlijke geluidskwaliteit en een stekker gemaakt door Neutrik®. **Bestelcode** FL71150 (1,5 m), FL713 (3 m), FL716 (6 m), FL7110 (10 m).
- DAP Audio-kabel voor de veeleisende gebruiker, met uitzonderlijke geluidskwaliteit en een stekker gemaakt door Neutrik®. **Bestelcode** FL7275 (0,75 m), FL72150 (1,5 m), FL723 (3 m), FL726 (6 m), FL7210  $(10 \text{ m})$ .
- DAP Audio 110Ohm-kabel met digitale signaaloverdracht. **Bestelcode** FL0975 (0,75 m), FL09150 (1,5 m), FL093 (3 m), FL096 (6 m), FL0910 (10 m), FL0915 (15 m), FL0920 (20 m).

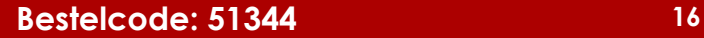

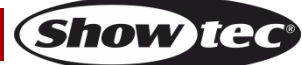

De Galactic kan in de **besturingsstand** aangestuurd worden door de controller, of zonder controller in **standalonestand.**

### <span id="page-17-0"></span>**Bedieningspaneel**

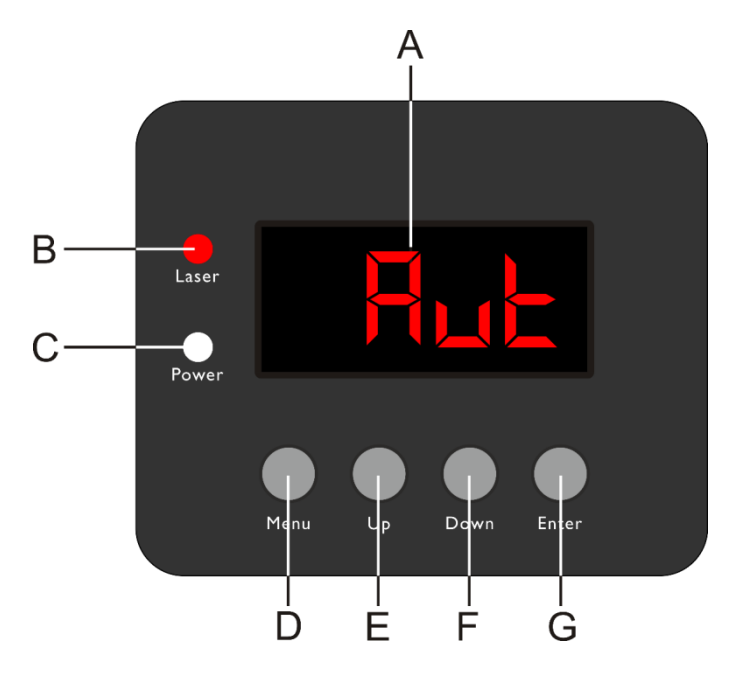

- A) Leddisplay
- B) Indicatielampje Laser
- C) Indicatielampje Power (voeding)
- D) Knop MENU
- E) Knop UP (Omhoog)
- F) Knop DOWN (Omlaag)
- G) Knop ENTER

**Afb. 05**

### <span id="page-17-1"></span>**Besturingsstand**

De fixtures worden individueel aangestuurd via een datalink en aangesloten op de controller. De fixtures reageren op het DMX-signaal uit de controller. (Als u het DMX-adres selecteert en opslaat, geeft de controller de volgende keer het opgeslagen DMX-adres weer.)

## <span id="page-17-2"></span>**DMX-adrestoewijzing**

Met het bedieningspaneel op de voorkant van de voet kunt u het DMX-fixtureadres toewijzen. Dit is het eerste kanaal waarmee de Galactic zal reageren op de controller.

Merk op dat het apparaat beschikt over **20** kanalen als u de controller gebruikt.

Zorg ervoor dat u de DMX-adressen goed instelt als u meerdere Galactics gebruikt.

Het DMX-adres van de eerste Galactic dient daarom **1 (001)** te zijn, het DMX-adres van de tweede Galactic moet **1+20=21 (021)** zijn, het DMX-adres van de derde Galactic **21+20=41 (041)**, enz. Voorkom overlappende kanalen, om elke Galactic correct aan te kunnen sturen.Als er twee of meer Galactics hetzelfde adres hebben, zullen deze hetzelfde werken.

#### **Besturing:**

Nadat u een adres hebt toegewezen aan alle Galactic-fixtures, kunt u deze bedienen via uw verlichtingscontroller.

**Let op:** Na het inschakelen, detecteert de Galactic automatisch of er DMX 512-data wordt ontvangen. Als er geen dataontvangst via de DMX-ingang is, gaat de **led** op het bedieningspaneel niet knipperen. De oorzaak van het probleem is mogelijk:

- De XLR-kabel van de controller is niet aangesloten op de ingang van de Galactic.
- De controller is uitgeschakeld of defect, de kabel of de aansluiting is defect of de signaalkabels in de invoerstekker zijn omgewisseld.

**Let op:** U moet een XLR-eindplug (met 120 Ohm) in de laatste fixture plaatsen voor een goede gegevenstransmissie over de DMX-datalink.

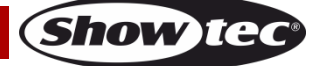

<span id="page-18-0"></span>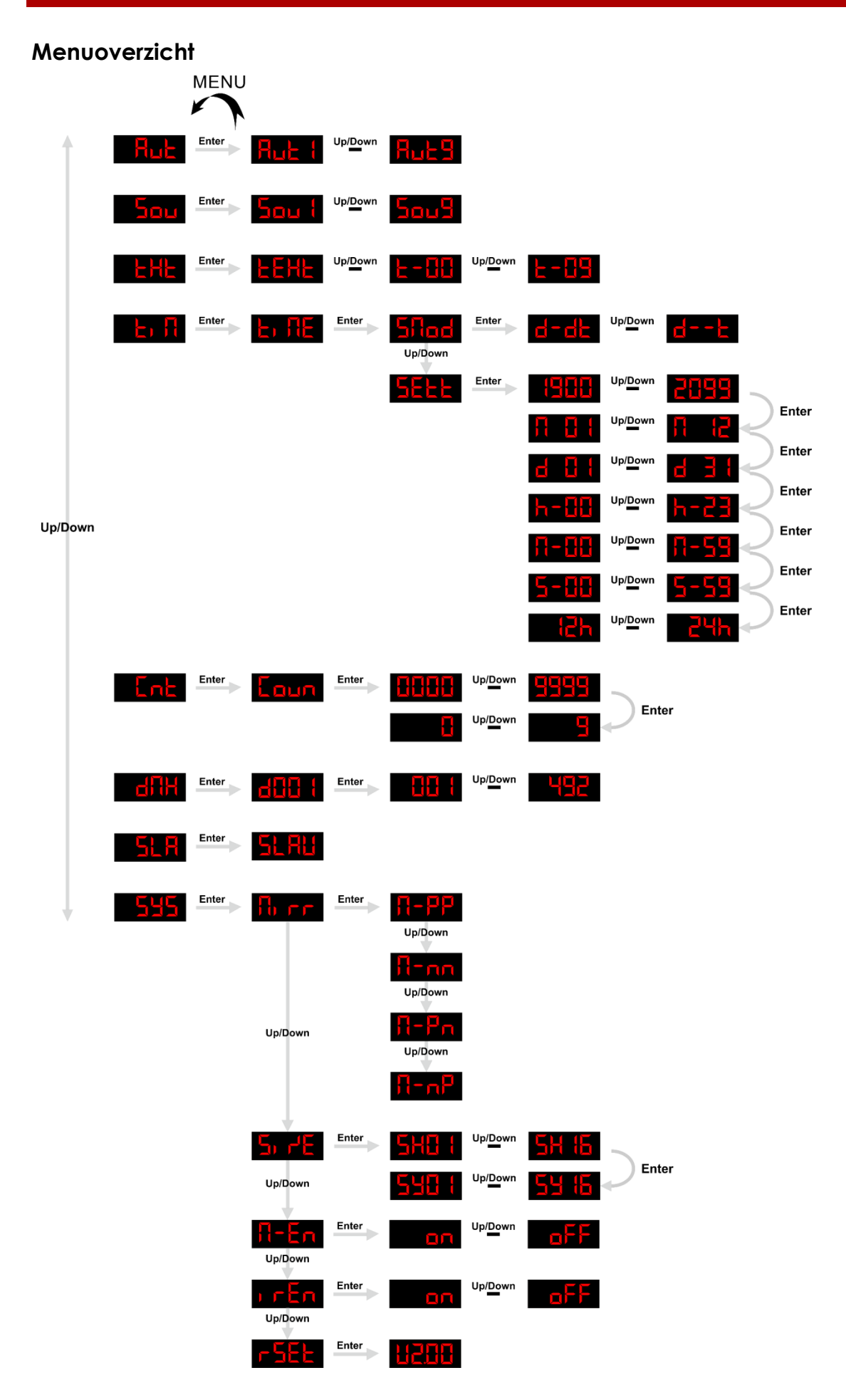

**Show tec** 

## <span id="page-19-0"></span>**Opties hoofdmenu**

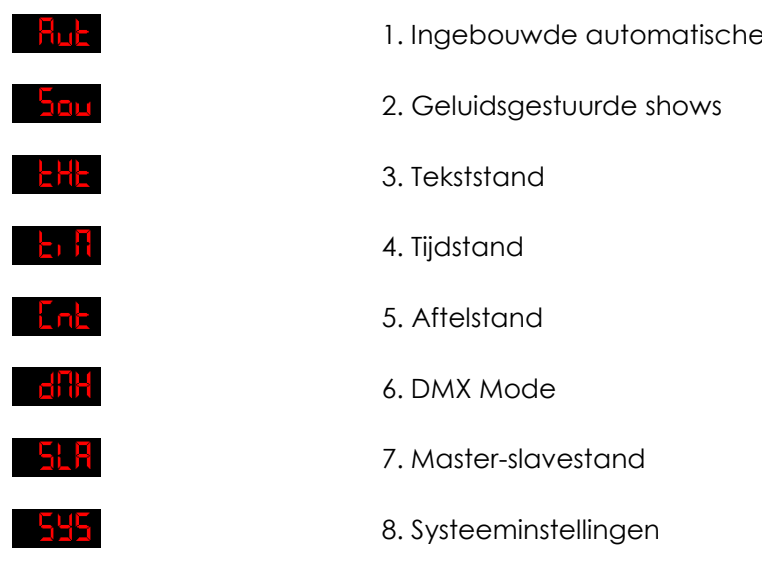

**Zorg dat u vertrouwd bent met het hoofdstuk over de werking van het toetsenbord, pagina 23-29, voordat u de besturingsstanden gebruikt.** 

shows

## <span id="page-19-1"></span>**1. Ingebouwde automatische shows**

- 01) Druk in het hoofdmenu op de knoppen UP en DOWN totdat wordt weergegeven op het display en druk op de knop **ENTER**.
- 02) Druk op de knoppen **UP** en **DOWN** om een van de 9 ingebouwde automatische shows te kiezen:  $H_1$   $\vdash$   $\vdash$   $\vdash$   $\mathsf{L}$   $\mathsf{L}$   $\vdash$   $\mathsf{L}$   $\vdash$   $\vdash$   $\vdash$ .
- 03) Het apparaat zal nu de ingebouwde automatische show uitvoeren.

#### <span id="page-19-2"></span>**2. Geluidsgestuurde shows**

- 01) Druk in het hoofdmenu op de knoppen **UP** en **DOWN** totdat wordt weergegeven op het display en druk op de knop **ENTER**.
- 02) Druk op de knoppen **UP** en **DOWN** om een van de 9 geluidsgestuurde shows te kiezen:<br>**South South Proper Seute** .
- 03) Het apparaat zal nu de automatische, ingebouwde, geluidsgestuurde show uitvoeren.

#### <span id="page-19-3"></span>**3. Tekststand**

In dit menu kunt u de tekst selecteren die zal worden weergegeven.

- 01) Druk in het hoofdmenu op de knoppen UP en DOWN totdat **waarde kondtreefgegeven op het** display en druk op de knop **ENTER**. Op het display wordt **kan die** weergegeven.
- 02) Druk op de knoppen **UP** en DOWN om te navigeren door **EPHI**<sup>WEW</sup> EPHI<sub>I</sub>. Elk nummer correspondeert met een enkele door de gebruikte gemaakte tekst.
- 03) Als u **kiest**, worden alle opgeslagen teksten in volgorde afgespeeld.
- 04) Het apparaat zal nu de gewenste tekst weergeven.
- **Let op:** Om optimaal gebruik te maken van de tekststand, gebruikt u het meegeleverde toetsenbord en bestudeert u de werking van het toetsenbord, zie pagina 23-29.

#### <span id="page-20-0"></span>**4. Tijdstand**

In dit menu kunt u de gewenst tijdweergave selecteren en de klok instellen.

- 01) Druk in het hoofdmenu op de knoppen **UP** en **DOWN** totdat **waarde weergegeven op het** display.
- 02) Druk op de knop **ENTER** om te bevestigen. Op het display wordt **ELTE** weergegeven.
- 03) Druk nogmaals op de knop **ENTER**. Op het display wordt **Stiggt** weergegeven. Druk op de knop **ENTER** om de tijdstand te openen. Druk op de knoppen **UP** en **DOWN** om een van de 2 opties te kiezen:

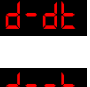

Dag en tijd

Alleen tijd

- 04) Druk in stap 3, terwijl **Stlad** op het display wordt weergegeven, op de knoppen **UP** en **DOWN**. Op het display wordt **het also weergegeven.**
- 05) Druk op de knop **ENTER** om de instellingen voor de tijdweergave te openen.
- 06) Er zijn verschillende instelbare parameters voor de tijdsweergave. Druk op de knop **ENTER** om te

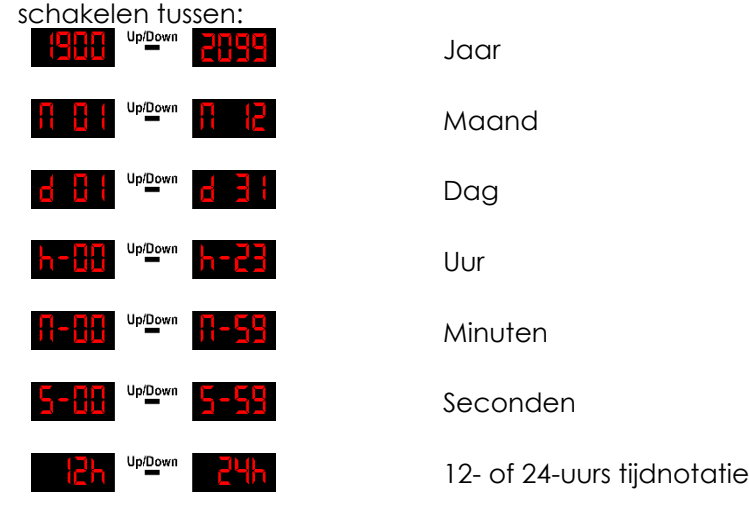

07) Druk op de knoppen **UP** en **DOWN** om de hierboven genoemde opties in te stellen.

#### <span id="page-20-1"></span>**5. Aftelstand**

In dit menu kunt u een aftelprocedure activeren.

- 01) Druk in het hoofdmenu op de knoppen **UP** en **DOWN** totdat waardt weergegeven op het display.
- 02) Druk op de knop **ENTER**. Op het display wordt **kaun** weergegeven.
- 03) Druk nogmaals op de knop **ENTER**. Druk op de knoppen **UP** en **DOWN** om de duur van het aftellen in te stellen. Het instelbereik ligt tussen **steller stellen** seconden.
- 04) Druk nogmaals op de knop **ENTER** nadat u de duur hebt ingesteld.
- 05) Druk op de knoppen **UP** en **DOWN** om de tekst te kiezen die moet worden weergegeven nadat het aftellen is voltooid. Het instelbereik ligt tussen **ELL States Institute Light Convention**. Elk nummer correspondeert met de door de gebruikte gemaakte teksten.
- 06) Druk op de knop **ENTER** om het aftellen aan de tekst te koppelen.
- 07) Druk op de knoppen **UP** en **DOWN** om het aftellen te starten.
- 08) Druk nogmaals op de knoppen **UP** en **DOWN** om het aftellen te pauzeren.
- <span id="page-20-2"></span>09) Druk nogmaals op de knoppen **UP** en **DOWN** om verder te gaan met aftellen.

#### **6. DMX-stand**

In dit menu kunt u het gewenste DMX-startadres instellen.

- 01) Druk in het hoofdmenu op de knoppen **UP** en **DOWN** totdat wordt weergegeven op het display.
- 02) Druk op de knop **ENTER**. Op het display wordt **dition a** weergegeven.
- 03) Druk nogmaals op de knop **ENTER**.
- 04) Druk op de knoppen **UP** en DOWN om het gewenste DMX-adres in te stellen tussen<br>**EREFE PRISES** 남남남 .
- 05) Druk op de knop **ENTER** om te bevestigen.

#### <span id="page-21-0"></span>**7. Master-slavestand**

In dit menu kunt u de fixture als een slaveapparaat instellen.

- 01) Druk in het hoofdmenu op de knoppen UP en DOWN totdat **WALIA** wordt weergegeven op het display.
- 02) Druk op de knop **ENTER**. Op het display wordt **PLEH** weergegeven.
- 03) Het apparaat werkt nu in de slavestand. Dat betekent dat het hetzelfde reageert als het masterapparaat.

#### <span id="page-21-1"></span>**8. Systeeminstellingen**

In dit menu kunt u de systeeminstellingen aanpassen.

- 01) Druk in het hoofdmenu op de knoppen UP en DOWN totdat wordt weergegeven op het display.
- 02) Druk op de knop **ENTER** om het menu te openen.
- 03) Druk op de knoppen **UP** en **DOWN** om een van de 5 opties te kiezen: H,

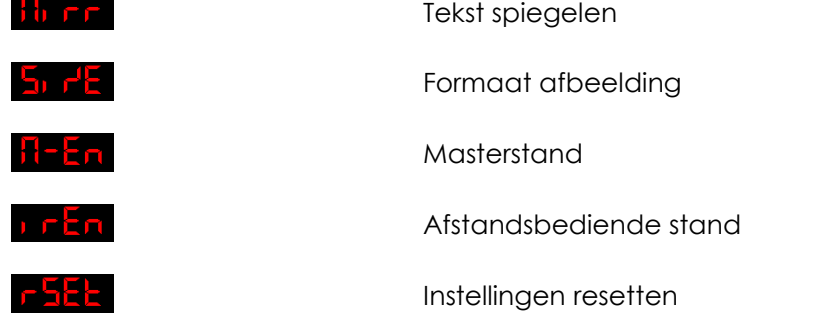

- 04) Wanneer burf op het display wordt weergegeven, drukt u op de knop **ENTER** om naar de opties voor het spiegelen van tekst te gaan.
- 05) Druk op de knoppen **UP** en **DOWN** om een van de 4 opties te kiezen:  $H - F$ Normale weergave Horizontale en verticale spiegeling Verticale spiegeling  $H$ -of Horizontale spiegeling
- 06) Wanneer **op het display wordt weergegeven, drukt u op de knop ENTER** om naar de opties voor het formaat van afbeeldingen te gaan.
- 07) Druk op de knoppen **UP** en **DOWN** om de breedte van de geprojecteerde afbeelding in te stellen. Het instelbereik ligt tussen **STER up de man de stelling for de knop ENTER** om de instellingen te bewaren.

- 08) Druk op de knoppen **UP** en **DOWN** om de hoogte van de geprojecteerde afbeelding in te stellen. Het instelbereik ligt tussen  $\frac{540}{1000}$  in  $\frac{144}{100}$  van klein tot groot. Druk op de knop **ENTER** om de instellingen te bewaren.
- 09) Wanneer **JULA** op het display wordt weergegeven, drukt u op de knop **ENTER** om naar de masterinstellingen te gaan.
- 10) Druk op de knoppen **UP** en **DOWN** om te kiezen uit **DRUGE 1999 over het** . Als u ON kiest, wordt het apparaat ingesteld als masterapparaat. Als u OFF kiest, wordt het apparaat niet langer ingesteld als masterapparaat.
- 11) Wanneer **op het display wordt weergegeven, drukt u op de knop ENTER** om naar de instellingen voor afstandsbediening te gaan.
- 12) Druk op de knoppen **UP** en **DOWN** om te kiezen uit **Land Literary on the FL**, Als u ON kiest, zal het apparaat reageren op de meegeleverde afstandsbediening. Als u OFF kiest, zal het apparaat niet reageren op de meegeleverde afstandsbediening.
- 13) Wanneer **Pakk** op het display wordt weergegeven, drukt u op de knop **ENTER** om de standaardinstellingen terug te zetten. Op het display wordt **HAHH** weergegeven en de instellingen zijn gereset.

## <span id="page-22-0"></span>**Toetsenbord**

Het is mogelijk om het apparaat te besturen met het meegeleverde toetsenbord. Sluit het toetsenbord aan via de PS2-toetsenbordaansluiting **(14)** op de achterkant van het apparaat, met behulp van de meegeleverde PS2/USB-adapter.

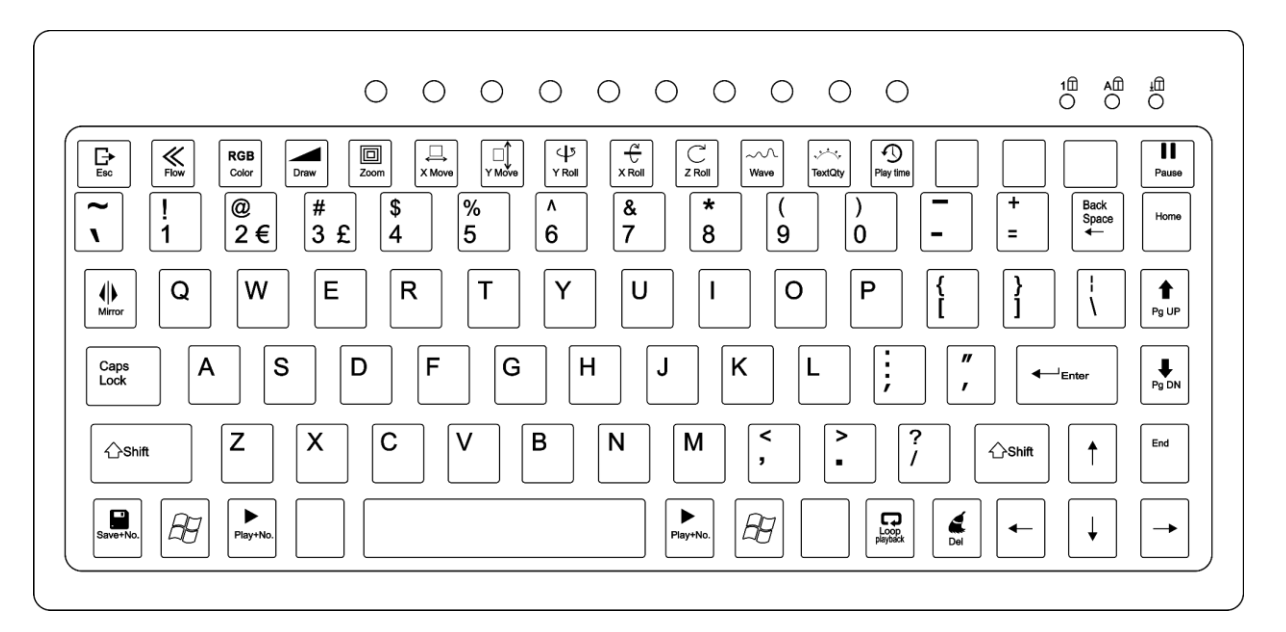

#### <span id="page-22-1"></span>**1. Ingebouwde automatische shows**

- 01) Druk op de toets $\pm\overline{\mathcal{O}}$  om naar het hoofdmenu te gaan.
- 02) Druk op de toetsen **OMHOOG** en **OMLAAG** totdat **our teat** op het display wordt weergegeven.
- 03) Druk op de toets **ENTER** om verder te gaan.
- 04) Druk op de toetsen **OMHOOG** en **OMLAAG** om een van de 9 ingebouwde automatische shows te kiezen: Rut (<sup>up/Down</sup> Rut 9
- 05) Het apparaat zal nu de ingebouwde automatische show uitvoeren.
- 06) Druk herhaaldelijk op de toets Miror. Het geprojecteerde beeld wordt gespiegeld.
- 07) Druk herhaaldelijk op de toets coor om de kleur te wijzigen.
- <span id="page-22-2"></span>08) Druk op de toets rause om de show te pauzeren. Druk nogmaals op de toets om verder te gaan.

**Show Te** 

#### **2. Geluidsgestuurde shows**

- 01) Druk op de toets  $\boxtimes$  om naar het hoofdmenu te gaan.
- 02) Druk op de toetsen **OMHOOG** en **OMLAAG** totdat **ou de later op het display wordt weergegeven.**
- 03) Druk op de toets **ENTER** om verder te gaan.
- 04) Druk op de toetsen **OMHOOG** en **OMLAAG** om een van de 9 ingebouwde automatische shows te  $k$ iezen:  $\frac{5}{2}$ uu  $\frac{1}{2}$   $\frac{10pD_{2}}{2}$   $\frac{5}{2}$   $\frac{1}{2}$
- 05) Het apparaat zal nu de automatische, ingebouwde, geluidsgestuurde show uitvoeren.
- 06) Druk herhaaldelijk op de toets wird. Het geprojecteerde beeld wordt gespiegeld.<br>RGB
- 07) Druk herhaaldelijk op de toets color om de kleur te wijzigen.
- 08) Druk op de toets <sub>Pause</sub> om de show te pauzeren. Druk nogmaals op de toets om verder te gaan.

#### <span id="page-23-0"></span>**3. Tekststand**

In dit menu kunt u eigen teksten maken en bewerken die kunnen worden weergegeven tijdens een show.

- 01) Druk op de toets  $\boxplus$  om naar het hoofdmenu te gaan.
- 02) Druk op de toetsen **OMHOOG** en **OMLAAG** totdat **on het display wordt weergegeven.**
- 03) Druk op de toets **ENTER** om naar de bewerkingsstand te gaan.
- 04) Typ uw eigen tekst in.
- 05) Druk op de volgende toetsen om de kenmerken van uw tekst te bewerken:
- **Let op:** Elk van de volgende toetsen komt overeen met een bepaalde functie. Druk op de toetsen **OMHOOG** en **OMLAAG** om de instellingen te wijzigen.

#### **Toets Actie**

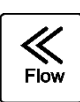

**Flowinstellingen**

- **Flow UIT**
- **Flow AAN**

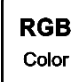

#### **Kleurinstellingen**

- **Handmatige afstelling** Druk op de toetsen **OMHOOG** en **OMLAAG** om een van de beschikbare kleuren te kiezen: rood, groen, geel, blauw, paars, cyaan, wit.
- **Kleurenwissel** Druk op de toetsen **OMHOOG** en **OMLAAG** om de snelheid van de kleurenwissel in te stellen.
- **Kleurenovergang** Druk op de toetsen **OMHOOG** en **OMLAAG** om de snelheid van de kleurenovergang in te stellen.

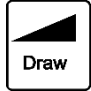

#### **Instellingen patroon tekenen**

- **Tekenen UIT**
	- **Tekenen AAN** Druk op de toetsen **OMHOOG** en **OMLAAG** om de tekensnelheid in te stellen.

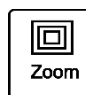

#### **Zoominstellingen**

- **Handmatige afstelling** Druk op de toetsen **OMHOOG** en **OMLAAG** om de zoom in te stellen.
- **Uitzoomen** Druk op de toetsen **OMHOOG** en **OMLAAG** om de uitzoomsnelheid in te stellen.
- **Inzoomen** Druk op de toetsen **OMHOOG** en **OMLAAG** om de inzoomsnelheid in te stellen.
- **In-/uitzoomen** Druk op de toetsen **OMHOOG** en **OMLAAG** om de in- /uitzoomsnelheid in te stellen.

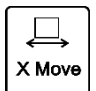

#### **Instellingen horizontale beweging**

- **Handmatige afstelling** Druk op de toetsen **OMHOOG** en **OMLAAG** om de horizontale tekstpositie in te stellen.
- **Van links naar rechts** Druk op de toetsen **OMHOOG** en **OMLAAG** om de bewegingssnelheid in te stellen.
- **Van rechts naar links** Druk op de toetsen **OMHOOG** en **OMLAAG** om de bewegingssnelheid in te stellen.

#### **Instellingen verticale beweging**

- **Handmatige afstelling** Druk op de toetsen **OMHOOG** en **OMLAAG** om de verticale tekstpositie in te stellen.
- **Van boven naar onder** Druk op de toetsen **OMHOOG** en **OMLAAG** om de bewegingssnelheid in te stellen.
- **Van onder naar boven** Druk op de toetsen **OMHOOG** en **OMLAAG** om de bewegingssnelheid in te stellen.

## ⊄Σ Y Roll

#### **Instellingen rotatie op Y-as**

- **Handmatige afstelling** Druk op de toetsen **OMHOOG** en **OMLAAG** om de tekstpositie in te stellen.
- **Effect 1** Druk op de toetsen **OMHOOG** en **OMLAAG** om de bewegingssnelheid in te stellen.
- **Effect 2** Druk op de toetsen **OMHOOG** en **OMLAAG** om de bewegingssnelheid in te stellen.

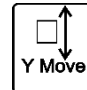

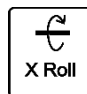

#### **Instellingen rotatie op X-as**

#### ● **Handmatige afstelling**

Druk op de toetsen **OMHOOG** en **OMLAAG** om de tekstpositie in te stellen.

- **Effect 1** Druk op de toetsen **OMHOOG** en **OMLAAG** om de bewegingssnelheid in te stellen.
- **Effect 2** Druk op de toetsen **OMHOOG** en **OMLAAG** om de bewegingssnelheid in te stellen.

#### **Instellingen rotatie op Z-as**

- **Handmatige afstelling** Druk op de toetsen **OMHOOG** en **OMLAAG** om de tekstpositie in te stellen. ● **Effect 1**
- Druk op de toetsen **OMHOOG** en **OMLAAG** om de bewegingssnelheid in te stellen.
- **Effect 2** Druk op de toetsen **OMHOOG** en **OMLAAG** om de bewegingssnelheid in te stellen.

 $\cap$ Wave

Z Roll

#### **Instellingen golfeffect**

- **Golfbereik**
- **Golffrequentie**
- Golfsnelheid

Druk op de toetsen **OMHOOG** en **OMLAAG** om de intensiteit van elke parameter in te stellen.

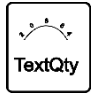

#### **Instellingen tekenweergave**

Druk op de toetsen **OMHOOG** en **OMLAAG** om het aantal weergegeven tekens (12/10/8/6/4) in te stellen.

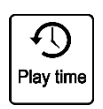

#### **Instellingen afspeeltijd**

Druk op de numerieke toetsen **0-9** om de duur van een enkele tekstweergave in te stellen. 0008 is bijvoorbeeld gelijk aan 8 seconden.

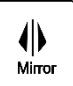

#### **Afbeelding spiegelen**

Druk herhaaldelijk op deze toets om een van de 4 spiegelopties in te stellen: horizontaal, verticaal, horizontaal en verticaal, normaal.

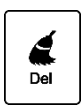

#### **Verwijderen**

Druk op de toets om de hele tekst en alle kenmerken ervan te verwijderen.

**Show Te** 

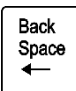

#### **Backspace**

Druk op de toets om een teken te verwijderen.

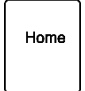

#### **Home**

Druk op de toets om de cursor voor het eerste teken te plaatsen.

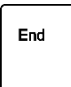

#### **End**

Druk op de toets om de cursor achter het laatste teken te plaatsen.

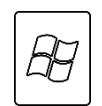

#### **Hoofdmenu**

Druk op deze toets om naar het hoofdmenu te gaan.

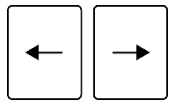

#### **Toetsen LINKS en RECHTS**

Druk op de toets om heen en weer te verplaatsen in uw tekst.

- 06) Druk op de toets in combinatie met een van de **numerieke toetsen 0-9** om uw tekst en de kenmerken daarvan op te slaan. Begin altijd bij 0 en ga dan verder met 1, 2 enzovoort. Als u **opslaglocatie 0** leeg laat, werkt de herhaalfunctie **niet**.
- 07) Herhaal stappen 1-6 zo vaak als u wilt.
- 08) Druk op de toets parties om alle teksten een voor een weer te geven. Alle opgeslagen teksten worden nu achter elkaar weergegeven.
- 09) Druk op de toetsen **PgUP** en **PgDN** om handmatig te schakelen tussen de opgeslagen teksten.
- 10) Als u een specifieke tekst wilt oproepen, drukt u op de toets Play+No in combinatie met een van de **numerieke toetsen 0-9**.
- 11) Als u alle gemaakte teksten wilt verwijderen, gebruikt u de volgende toetscombinatie:

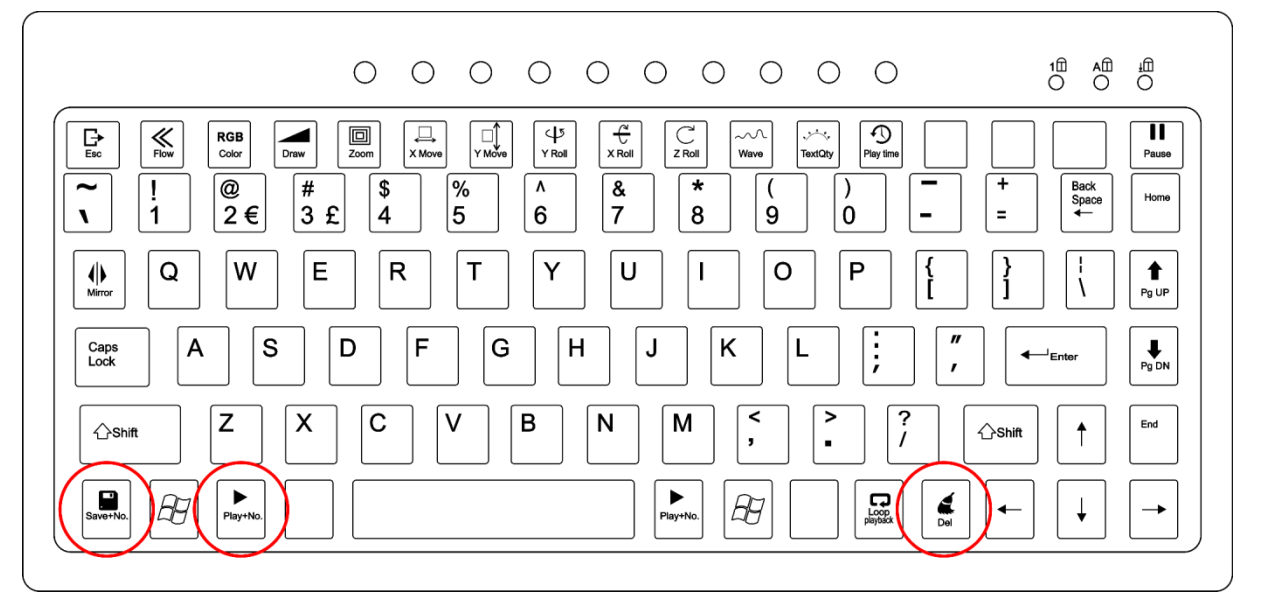

- 12) Alle teksten zijn nu verwijderd.
- <span id="page-26-0"></span>13) Herhaal stappen 1-10 om nieuwe teksten te maken.

#### **4. Tijdstand**

- 01) Druk op de toets  $\boxplus$  om naar het hoofdmenu te gaan.
- 02) Druk in het hoofdmenu op de toetsen **OMHOOG** en **OMLAAG** totdat **waard weergegeven** op het display.
- 03) Druk op de toets **ENTER** om te bevestigen. Op het display wordt **Entity** weergegeven.
- 04) Druk nogmaals op de toets **ENTER**. Op het display wordt **ELLER** weergegeven. Druk op de toets **ENTER** om de tijdstand te openen. Druk op de toetsen **OMHOOG** en **OMLAAG** om een van de 2 opties te kiezen:

Dag en tijd

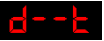

Alleen tijd

- 05) Druk op de toetsen **OMHOOG** en **OMLAAG** wanneer **op het display wordt weergegeven.** Op het display wordt **SEEL** weergegeven.
- 06) Druk op de toets **ENTER** om de instellingen voor de tijdweergave te openen.
- 07) Er zijn verschillende instelbare parameters voor de tijdsweergave. Druk op de toets **ENTER** om te
- schakelen tussen:

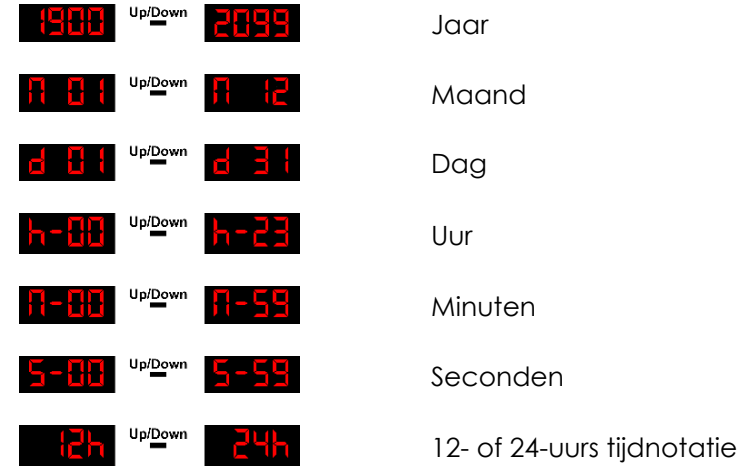

- 08) Druk op de toetsen **OMHOOG** en **OMLAAG** om de waarden te wijzigen.
- 09) Druk herhaaldelijk op de toets Miror. Het geprojecteerde beeld wordt gespiegeld.<br>RGB
- 10) Druk herhaaldelijk op de toets om de kleur te wijzigen.

#### <span id="page-27-0"></span>**5. Aftelstand**

In dit menu kunt u een aftelprocedure activeren.

- 01) Druk op de toets  $\overleftrightarrow{U}$  om naar het hoofdmenu te gaan.
- 02) Druk in het hoofdmenu op de toetsen **OMHOOG** en **OMLAAG** totdat **WAL** wordt weergegeven op het display.
- 03) Druk op de toets **ENTER**. Op het display wordt **LELLA** weergegeven.
- 04) Druk nogmaals op de toets **ENTER**. Druk op de toetsen **OMHOOG** en **OMLAAG** om de duur van het aftellen in te stellen. Het instelbereik ligt tussen **stellate <sup>upper</sup> seconden.**
- 05) Druk nogmaals op de toets **ENTER** nadat u de duur hebt ingesteld.
- 06) Druk op de toetsen **OMHOOG** en **OMLAAG** om de tekst te kiezen die moet worden weergegeven nadat het aftellen is voltooid. Het instelbereik ligt tussen **Elk nummer** . Elk nummer correspondeert met de door de gebruikte gemaakte teksten.
- 07) Druk op de toets **ENTER** om te bevestigen.
- 08) Druk op de **SPATIEBALK** om het aftellen te starten.
- 09) Druk nogmaals op de **SPATIEBALK** om het aftellen te pauzeren.
- 10) Druk op de **SPATIEBALK** om het aftellen weer te starten.
- 11) Druk herhaaldelijk op de toets . Het geprojecteerde beeld wordt gespiegeld.

**Bestelcode: 51344 27**

Show

**RGB** 

12) Druk herhaaldelijk op de toets om de kleur te wijzigen.

#### <span id="page-28-0"></span>**6. DMX-stand**

In dit menu kunt u het gewenste DMX-startadres instellen.

- 01) Druk op de toets  $\boxtimes$  om naar het hoofdmenu te gaan.
- 02) Druk in het hoofdmenu op de toetsen **OMHOOG** en **OMLAAG** totdat wardt weergegeven op het display.
- 03) Druk op de toets **ENTER**. Op het display wordt **deet to weergegeven.**
- 04) Druk nogmaals op de toets **ENTER**.
- 05) Druk op de toetsen **OMHOOG** en **OMLAAG** om het gewenste DMX-adres in te stellen tussen  $\frac{1}{\sqrt{2}}$  Up/Down 492
- 06) Druk op de toets **ENTER** om het adres in te stellen.

#### <span id="page-28-1"></span>**7. Master-slavestand**

In dit menu kunt u de fixture als een slaveapparaat instellen.

- 01) Druk op de toets  $\boxplus$  om naar het hoofdmenu te gaan.
- 02) Druk in het hoofdmenu op de toetsen **OMHOOG** en **OMLAAG** totdat wardt weergegeven op het display.
- 03) Druk op de toets **ENTER**. Op het display wordt **St. Fill** weergegeven.
- 04) Het apparaat werkt nu in de slavestand. Dat betekent dat het hetzelfde reageert als het masterapparaat.

#### <span id="page-28-2"></span>**8. Systeeminstellingen**

In dit menu kunt u de systeeminstellingen aanpassen.

- 01) Druk op de toets  $\ddot{\mathbb{C}}$  om naar het hoofdmenu te gaan.
- 02) Druk in het hoofdmenu op de toetsen **OMHOOG** en **OMLAAG** totdat wordt weergegeven op het display.
- 03) Druk op de toets **ENTER** om het menu te openen.
- 04) Druk op de toetsen **OMHOOG** en **OMLAAG** om een van de 5 opties te kiezen:

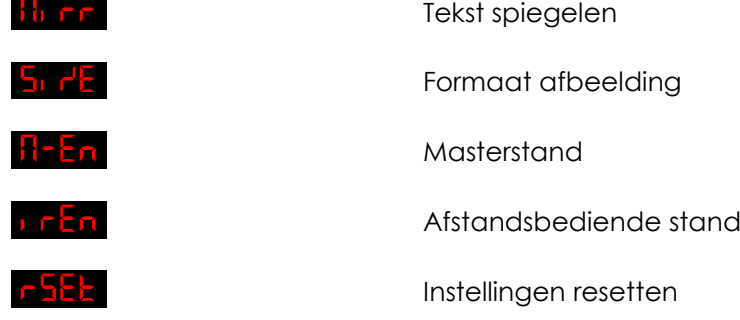

- 05) Wanneer <sup>10</sup> FF op het display wordt weergegeven, drukt u op de toets RECHTS om naar de opties voor het spiegelen van tekst te gaan.
- 06) Druk op de toetsen **OMHOOG** en **OMLAAG** om een van de 4 opties te kiezen: Normale weergave

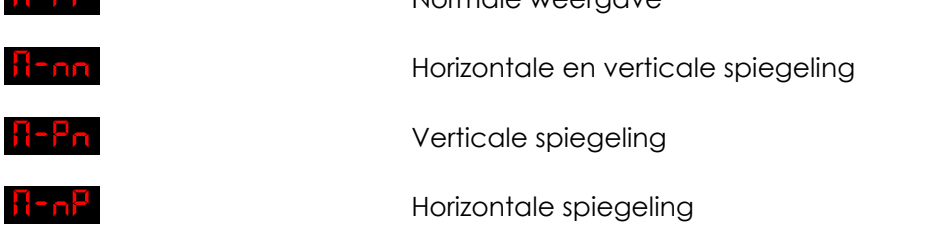

07) Wanneer **OUTE** op het display wordt weergegeven, drukt u op de toets RECHTS om naar de instellingen voor de afbeeldingsgrootte te gaan.

- 08) Druk op de toetsen **OMHOOG** en **OMLAAG** om de breedte van de geprojecteerde afbeelding in te stellen. Het instelbereik ligt tussen **SHELLE** <sup>uplewin</sup> SHELLE<sub>,</sub> van klein tot groot. Druk op de toets **RECHTS** om verder te gaan.
- 09) Druk op de toetsen **OMHOOG** en **OMLAAG** om de hoogte van de geprojecteerde afbeelding in te stellen. Het instelbereik ligt tussen **SHH II University 1944 Hand Julian State** Structure of the stellen.
- 10) Wanneer  $\frac{\prod_{i=1}^{n} a_i}{\text{op } \text{het}}$  display wordt weergegeven, drukt u op de toets RECHTS om naar de masterinstellingen te gaan.
- 11) Druk op de toetsen **OMHOOG** en **OMLAAG** om te kiezen tussen **ALGAR** TEER Als u ON kiest, wordt het apparaat ingesteld als masterapparaat.
- 12) Wanneer **DER** op het display wordt weergegeven, drukt u op de toets RECHTS om naar de instellingen voor afstandsbediening te gaan.
- 13) Druk op de toetsen **OMHOOG** en **OMLAAG** om te kiezen tussen **in als als DRF**, Als u ON kiest, zal het apparaat reageren op de meegeleverde afstandsbediening. Als u OFF kiest, zal het apparaat niet reageren op de meegeleverde afstandsbediening.
- 14) Wanneer **Fabb** op het display wordt weergegeven, drukt u op de toets **ENTER** om de standaardinstellingen terug te zetten. Op het display wordt **Hall H** weergegeven en de instellingen zijn gereset.

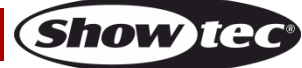

## <span id="page-30-0"></span>**Afstandsbediening**

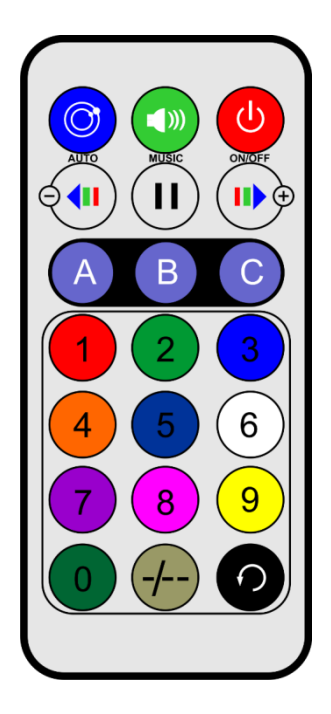

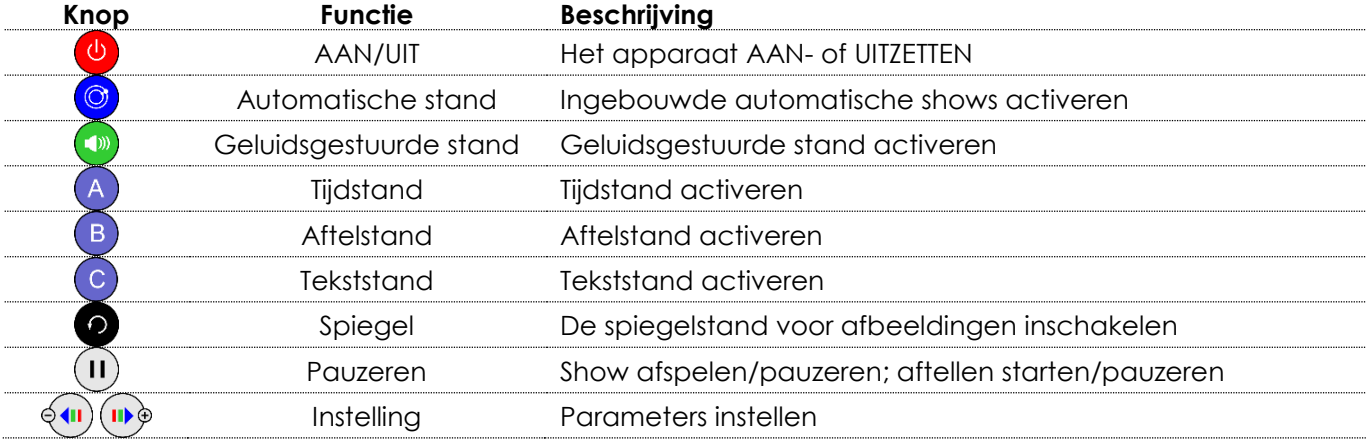

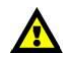

De optie **DEER** moet zijn **ingeschakeld**.

Anders werkt de afstandsbediening **niet**. Zie pagina 22 voor meer informatie.

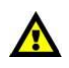

## <span id="page-30-1"></span>**1. Ingebouwde automatische shows**

- 01) Druk op de knop om de ingebouwde automatische afspeelstand te activeren.
- 02) Druk herhaaldelijk op de knop om te schakelen tussen de 9 shows: Elule 1 UpiDown Flule 9
- 03) Druk op de knop  $\overset{(1)}{0}$  om de show te pauzeren. Druk nogmaals om het afspelen te hervatten.

## <span id="page-30-2"></span>**2. Geluidsgestuurde shows**

- 01) Druk op de knop om de geluidsgestuurde stand te activeren.
- 02) Druk herhaaldelijk op de knop om te schakelen tussen de 9 shows:  $\frac{5.0 \text{ m/s}}{2.0 \text{ m/s}}$
- 03) Druk op de knop  $\overset{\cdot}{\mathbf{0}}$  om de show te pauzeren. Druk nogmaals om het afspelen te hervatten.

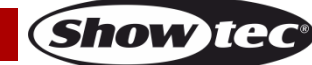

#### <span id="page-31-0"></span>**3. Tijdstand**

- 01) Druk op de knop  $\overline{A}$  om de tijdstand te activeren.
- 02) Houd de knop  $\overline{4}$  3 seconden ingedrukt om de bewerkingsstand te openen en bewerk de volgende tijdparameters:

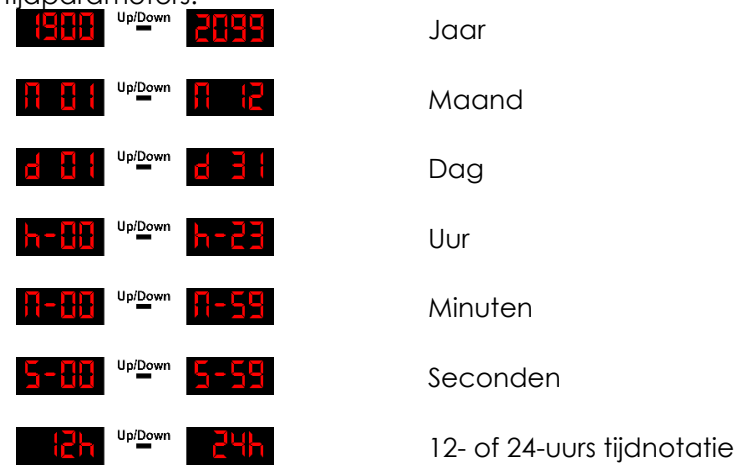

- 03) Druk herhaaldelijk op de knop  $\overline{A}$  om door de parameters te lopen.
- 04) Druk op de knoppen (1) **(1)** om de waarden te wijzigen.

#### <span id="page-31-1"></span>**4. Aftelstand**

- 01) Druk op de knop  $\overline{B}$  om de aftelstand te activeren.
- 02) Houd de knop  $\overline{B}$  drie seconden ingedrukt om de instellingen voor het aftellen te openen.
- 03) Druk o<u>p de nu</u>merieke knoppen **om de duur van het aftellen in te stellen.** Het instelbereik ligt tussen **THHT** UPIDENT **ENDERGEN** 0008 is bijvoorbeeld gelijk aan 8 seconden.
- 04) Druk op de  $\overline{B}$  knop om te bevestigen.
- 05) Druk op de numerieke knoppen  $\left( \frac{9}{2} \right)$  om de tekst te kiezen die moet worden getriggerd door het aftellen.
- 06) Druk op de B knop om te bevestigen.
- 07) Druk op de knop  $\overline{0}$  om het aftellen te starten/pauzeren.

#### <span id="page-31-2"></span>**5. Tekststand**

- 01) Druk op de knop  $\bullet$  om de tekststand te activeren.
- 02) Druk op de numerieke knoppen  $\bigcirc$   $\bigcirc$  om een van de eerder gemaakt teksten op te roepen.
- 03) Druk nogmaals op de knoppen  $\odot$  om een herhalende weergave te activeren van alle opgeslagen teksten.

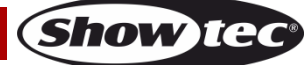

## <span id="page-32-0"></span>**DMX-kanalen**

#### <span id="page-32-1"></span>**20 kanalen**

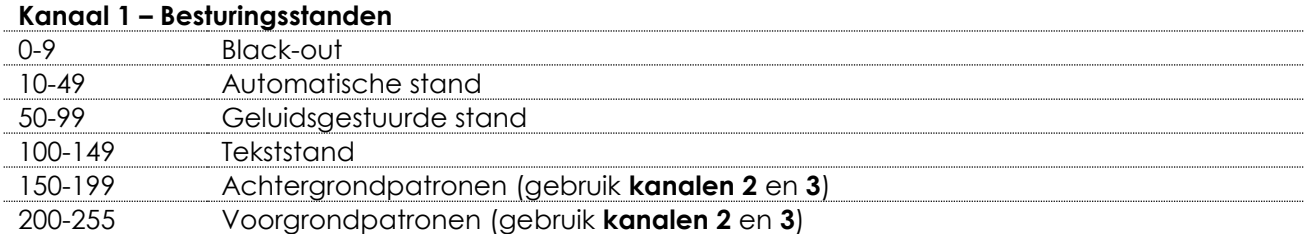

## **Kanaal 2 - Snelheid automatische programma's**

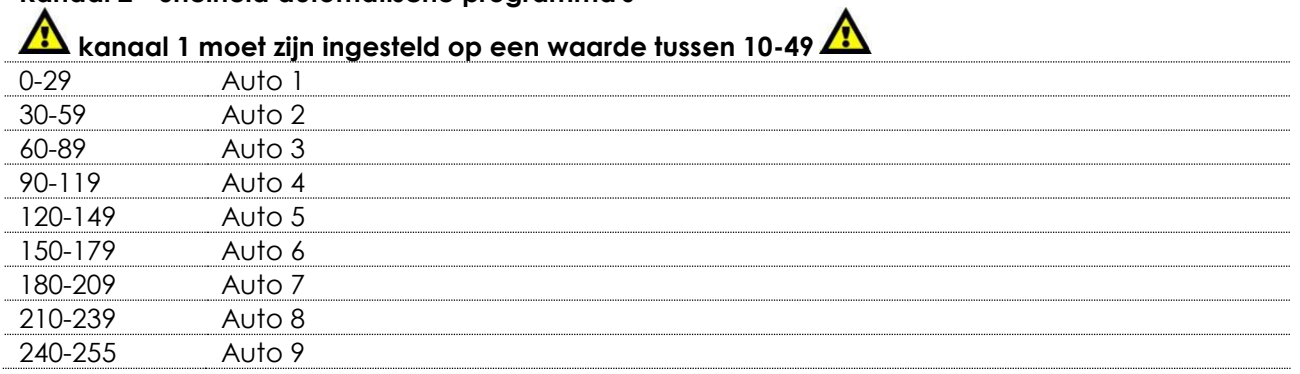

## **Kanaal 2 – Geluidsgestuurde stand**

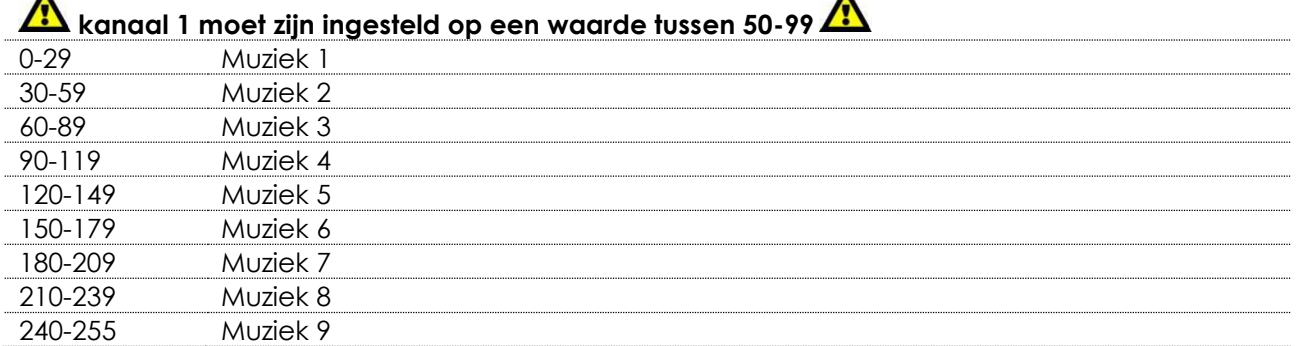

 $\blacktriangle$ 

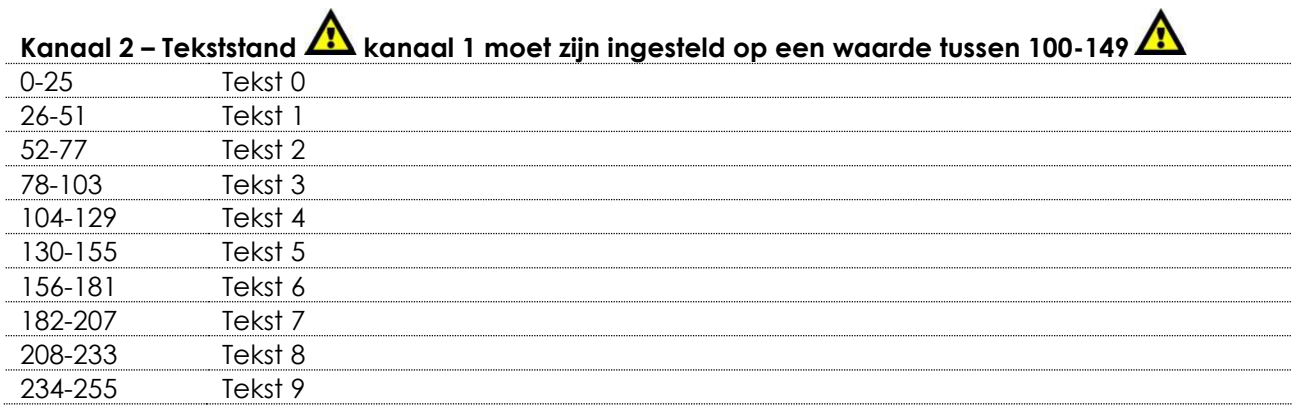

## **Kanaal 2 - Patroonprogressie**

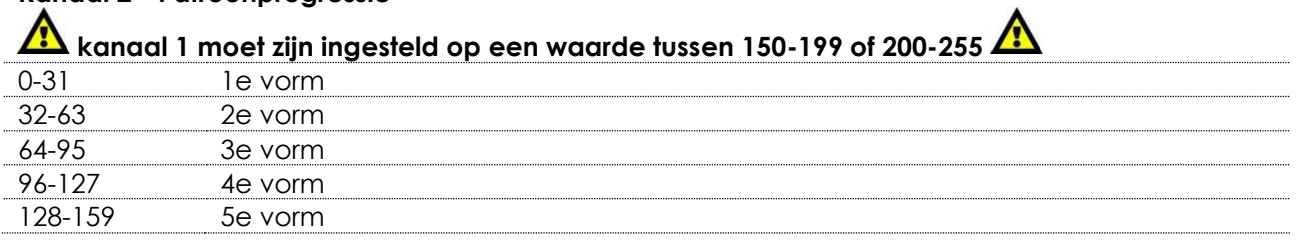

**Show tec** 

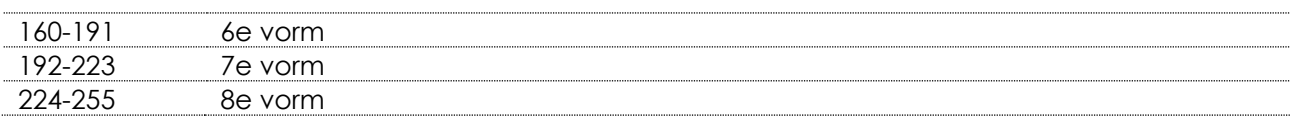

## **Kanaal 3 – Tekstsnelheid kanaal 1 moet zijn ingesteld op een waarde tussen 100-149**

0-255 Van snel tot langzaam (alleen als floweffect is toegevoegd aan de huidige

**Channel 3 – Patronen** 

actieve tekst)

**Als kanaal 1 is ingesteld op een waarde tussen 150-199 of 200-255 zijn kanalen 2 en 3 gekoppeld**

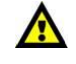

 $\blacktriangle$ 

 $\blacktriangle$ 

**Show te** 

Kies uw gewenste patroon door de waarde van kanaal 3 te wijzigen. Wijzig vervolgens de waarde van kanaal 2 om toegang te krijgen tot tweede patronen.

Zie pagina 36 voor de volledige patronenkaart.

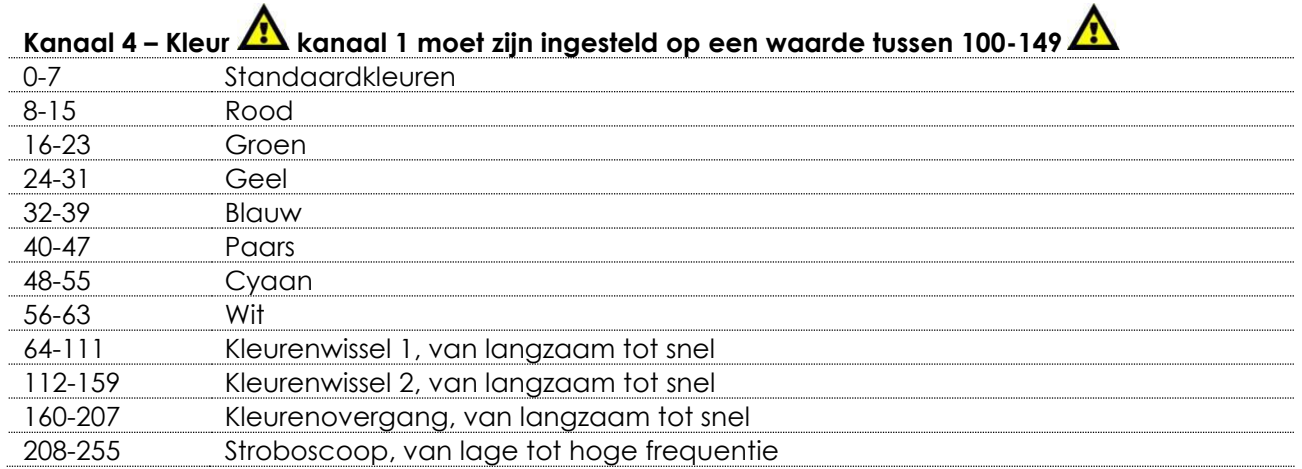

#### **Kanaal 5 – Geleidelijke patroontekening**

 $\blacktriangle$ 

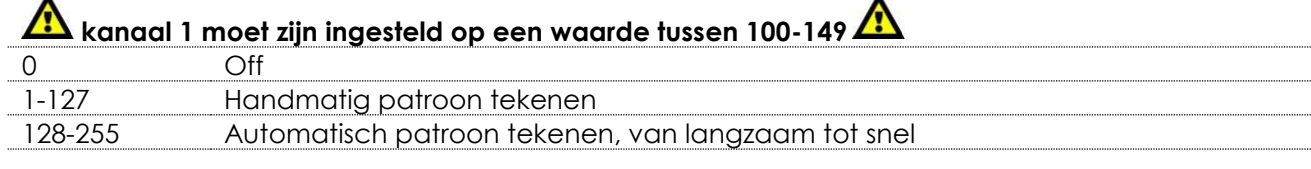

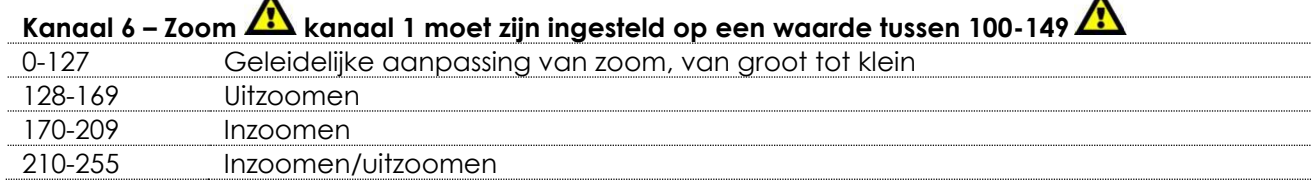

## **Kanaal 7 – Zoomsnelheid kanaal 1 moet zijn ingesteld op een waarde tussen 100-149, kanaal 6 moet zijn ingesteld op een waarde tussen 128-255**

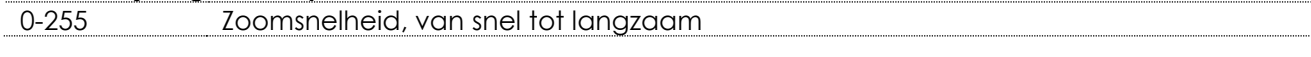

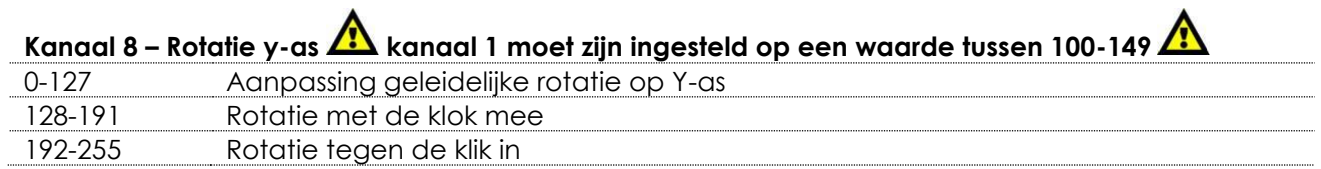

**Kanaal 9 – Rotatiesnelheid Y-as kanaal 1 moet zijn ingesteld op een waarde tussen 100-149, kanaal 8 moet zijn ingesteld op een waarde tussen 128-255** 0-255 Rotatiesnelheid op de Y-as, van snel naar langzaam Kanaal 10 – Rotatie X-as  $\frac{1}{\sqrt{2}}$  kanaal 1 moet zijn ingesteld op een waarde tussen 100-149 $\frac{1}{\sqrt{2}}$ 0-127 Aanpassing geleidelijke rotatie op X-as 128-191 Rotatie met de klok mee 192-255 Rotatie tegen de klik in **Kanaal 11 – Rotatiesnelheid X-as kanaal 1 moet zijn ingesteld op een waarde tussen 100-149, kanaal 10 moet zijn ingesteld op een waarde tussen 128-255** 0-255 Rotatiesnelheid op de X-as, van snel naar langzaam **Kanaal 12 – Rotatie Z-as kanaal 1 moet zijn ingesteld op een waarde tussen 100-149** 0-127 Aanpassing geleidelijke rotatie op Z-as 128-191 Rotatie met de klok mee 192-255 Rotatie tegen de klik in **Kanaal 13 – Rotatiesnelheid Z-as kanaal 1 moet zijn ingesteld op een waarde tussen 100-149, kanaal 10 moet zijn ingesteld op een waarde tussen 128-255** 0-255 Rotatiesnelheid op de Z-as, van snel naar langzaam **Kanaal 14 – Horizontale beweging**   $\sqrt{2}$ **kanaal 1 moet zijn ingesteld op een waarde tussen 100-149** 0-127 Geleidelijke aanpassing 128-191 Beweging van rechts naar links 192-255 Beweging van links naar rechts **Kanaal 15 – Horizontale beweegsnelheid kanaal 1 moet zijn ingesteld op een waarde tussen 100-149, kanaal 10 moet zijn ingesteld op een waarde tussen 128-255** 0-255 Horizontale snelheid, van snel tot langzaam **Channel 16 – Verticale beweging kanaal 1 moet zijn ingesteld op een waarde tussen 100-149** 0-127 Geleidelijke aanpassing 128-191 Oplopende beweging 192-255 Neergaande beweging **Kanaal 17 – Verticale beweegsnelheid kanaal 1 moet zijn ingesteld op een waarde tussen 100-149, kanaal 10 moet zijn ingesteld op een waarde tussen 128-255** 0-255 Verticale snelheid, van snel tot langzaam **Kanaal 18 – Golfeffect kanaal 1 moet zijn ingesteld op een waarde tussen 100-149** 0-255 Bereikinstelling van golfeffect **Kanaal 19 – Golffrequentie kanaal 18 moet geopend zijn**  0-31 1e vorm 32-63 2e vorm

**Bestelcode: 51344 34**

**Show Te** 

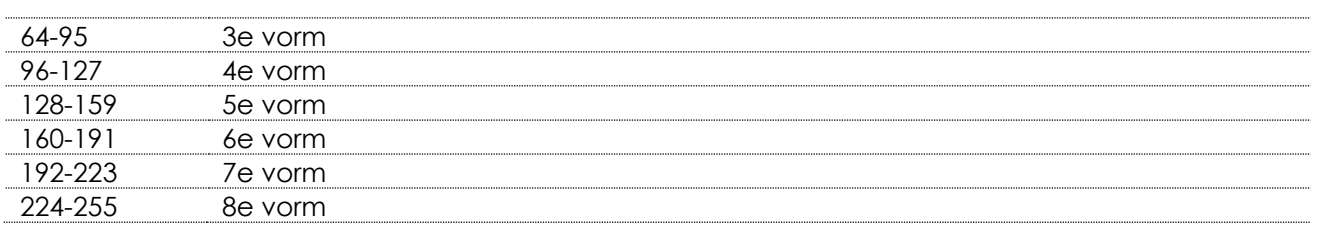

## **Kanaal 20 – Golfsnelheid A** kanaal 18 moet geopend zijn A

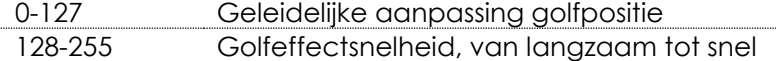

## <span id="page-35-0"></span>**Patronen**

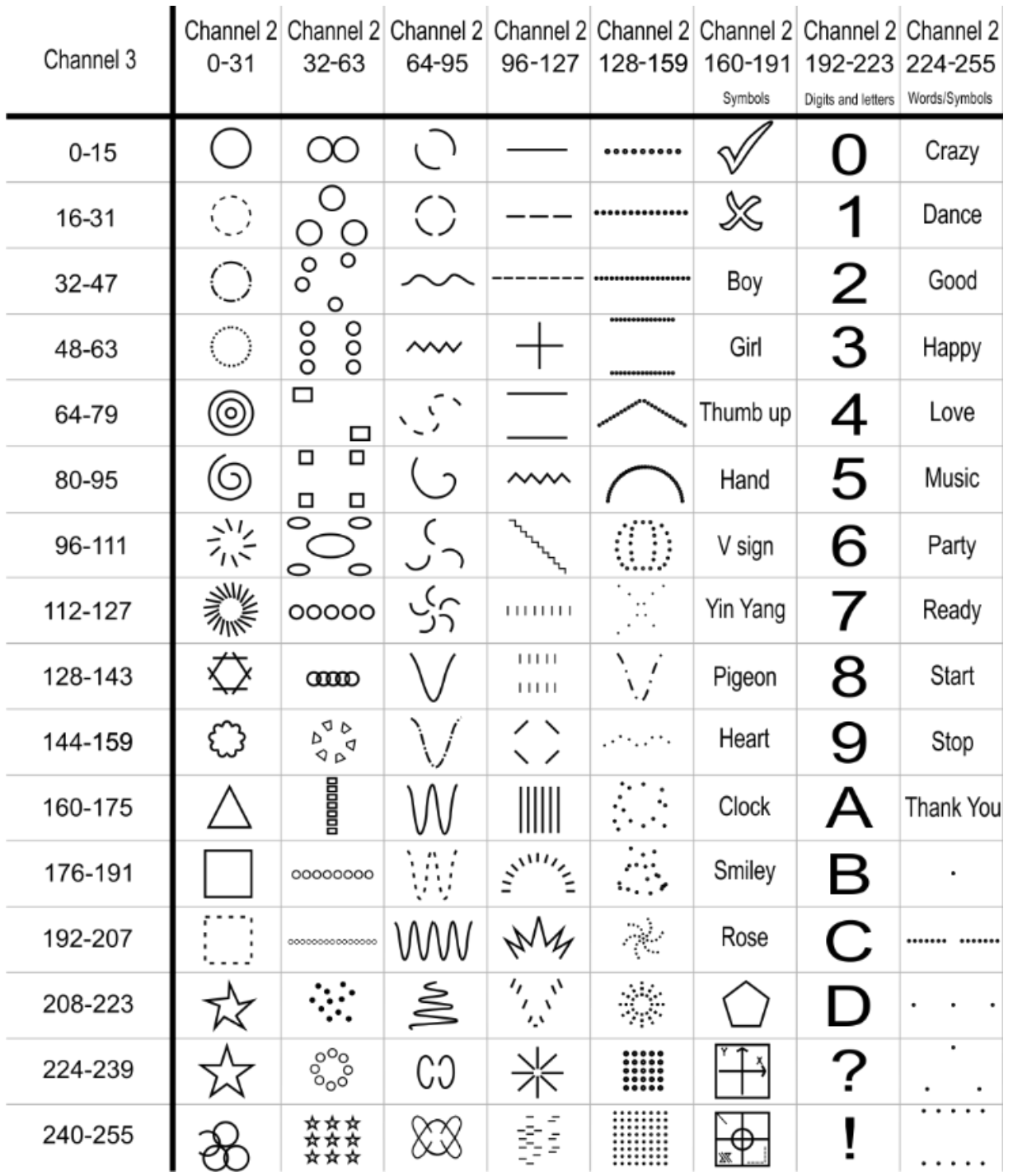

**Show ted** 

## <span id="page-36-0"></span>**Onderhoud**

De Showtec Galactic 1K20 TXT is vrijwel onderhoudsvrij. U moet het apparaat echter wel schoon houden. De lichtopbrengst van het apparaat kan anders sterk verminderen.

Trek de stekker uit het stopcontact en veeg de behuizing vervolgens af met een vochtige doek. Veeg het glazen paneel aan de voorkant schoon met glasreiniger en een zachte doek. Gebruik geen alcohol of oplosmiddelen. Het glazen paneel aan de voorkant dient wekelijks gereinigd te worden, aangezien rook en vloeistof een aanslag kunnen vormen en de lichtopbrengst sterk kunnen verlagen. Het apparaat mag niet worden ondergedompeld.

Houd de aansluitingen schoon. Trek de stekker uit het stopcontact en veeg de DMX- en audioaansluitingen schoon met een vochtige doek. Zorg dat de aansluitingen volledig droog zijn voordat u apparatuur aansluit op andere apparaten of aan het lichtnet.

De gebruiker moet ervoor zorgen dat veiligheidsgerelateerde en machinetechnische installaties aan het einde van elk jaar worden geïnspecteerd door een expert door middel van een acceptatietest. De gebruiker moet ervoor zorgen dat veiligheidsgerelateerde en machinetechnische installaties jaarlijks worden geïnspecteerd door een gekwalificeerd persoon.

Tijdens de inspectie moeten de volgende punten aandacht krijgen:

- 01) Alle schroeven die gebruikt worden voor de installatie van (delen van) het apparaat moeten stevig worden aangedraaid en mogen geen corrosie vertonen.
- 02) De behuizing, bevestigingspunten en installatiepunten mogen niet zijn vervormd.
- 03) Mechanisch bewegende delen zoals assen, ogen en andere mogen geen sporen van slijtage vertonen.
- 04) De elektrische voedingskabels mogen geen beschadigingen of materiaalmoeheid vertonen.

#### <span id="page-36-1"></span>**De zekering vervangen**

Spanningspieken, kortsluitingen of onjuiste voedingsspanning kunnen leiden tot een doorgebrande zekering. Als de zekering doorbrandt, zal dit product niet meer functioneren. Volg de instructies hieronder, indien dit gebeurt:

- 01) Haal de stekker van het apparaat uit het stopcontact.
- 02) Steek een schroevendraaier met een platte kop in een van de gleuven van het zekeringsklepje. Wrik het klepje voorzichtig open. De zekering komt los.
- 03) Verwijder de gebruikte zekering. Als de zekering bruin of ondoorzichtig is, is deze doorgebrand.
- <span id="page-36-2"></span>04) Plaats de vervangende zekering in de houder waar de oude zekering zat. Plaats het luikje. Zorg ervoor dat u een zekering van hetzelfde type en dezelfde klasse gebruikt. Zie het productspecificatielabel voor meer informatie.

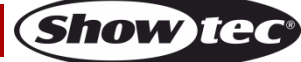

## **Problemen oplossen**

Deze gids is bedoeld voor het oplossen van eenvoudige problemen.

Als een probleem optreedt, moet u de onderstaande stappen in de aangegeven volgorde uitvoeren tot een oplossing is gevonden. Als het apparaat weer goed werkt, hoeft u de volgende stappen niet uit te voeren.

### <span id="page-37-0"></span>**Geen licht**

Als het apparaat niet goed werkt, moet de reparatie door een technicus worden uitgevoerd.

- Verdenk drie mogelijke probleemgebieden: de voeding, de laser, de zekering.
- 01) Voeding. Controleer of het apparaat is aangesloten op een geschikt stopcontact.
- 02) De laser. Retourneer de Galactic naar uw Showtec-dealer.
- 03) De zekering. Vervang de zekering. Zie pagina 36 voor het vervangen van de zekering.
- 04) Steek de stekker weer in het stopcontact als al het bovenstaande in orde lijkt.
- 05) Als u niet kunt bepalen waar de oorzaak van het probleem zit, mag u de XS-1 niet openen. Dit kan het apparaat beschadigen en de garantie zal hierdoor vervallen.
- 06) Retourneer het apparaat naar uw Showtec-dealer.

#### <span id="page-37-1"></span>**Geen respons op DMX**

Zoek de fout in de DMX-kabel of -aansluitingen, een defect in de controller of een storing in de DMXkaart van het apparaat.

- 01) Controleer de DMX-instelling. Zorg ervoor dat de DMX-adressen in orde zijn.
- 02) Controleer de DMX-kabel: Haal de stekker van het apparaat uit het stopcontact, vervang de DMXkabel en steek de stekker vervolgens weer in het stopcontact. Probeer uw DMX-besturing opnieuw.
- 03) Bepaal of de fout in de controller of het lichteffectapparaat zit. Werkt de controller goed met andere DMX-producten? Zo niet, dan verstuurt u de controller voor reparatie. Zo ja, dan neemt u de DMX-kabel en het apparaat mee naar een gekwalificeerde technicus.

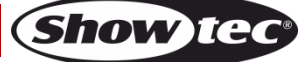

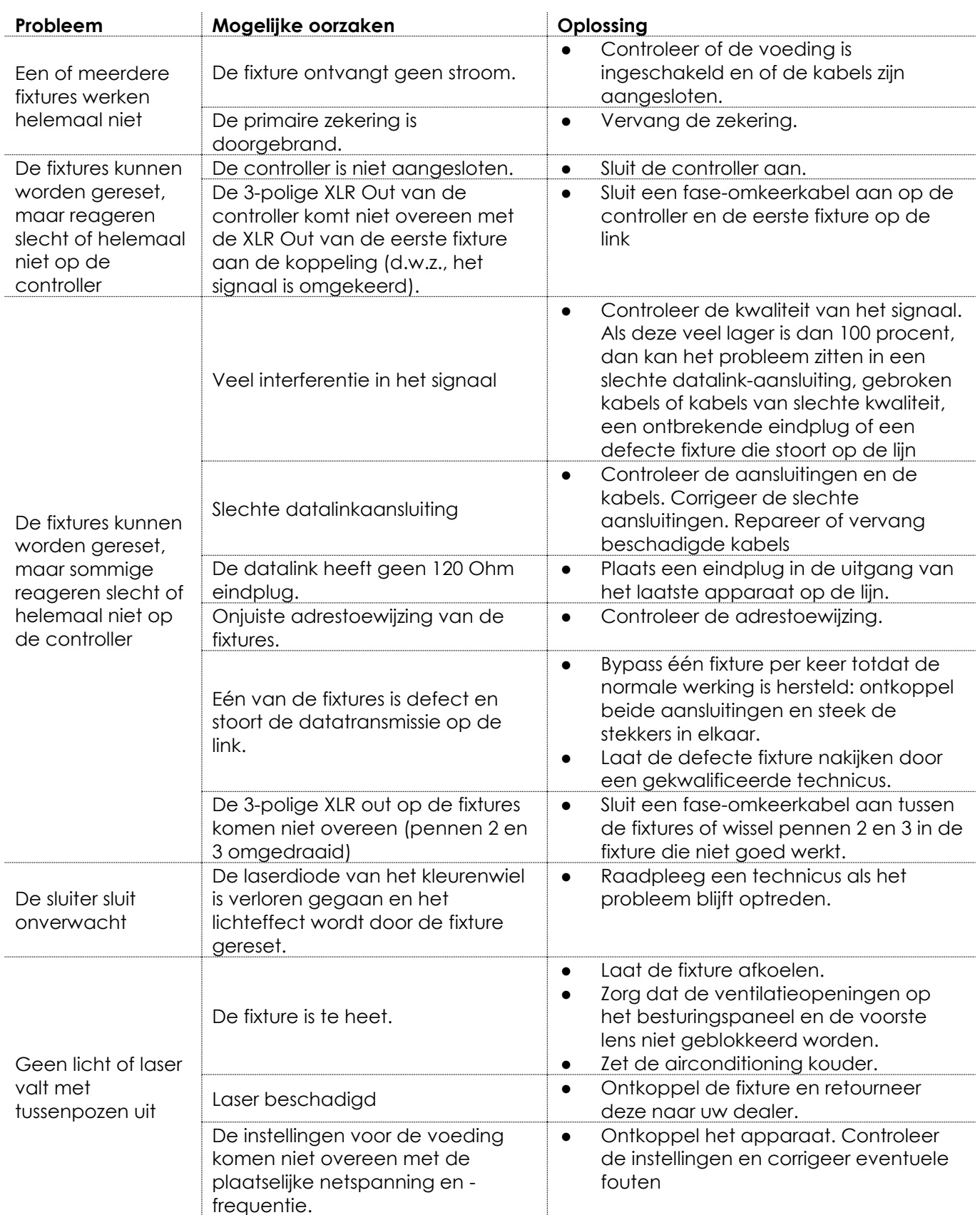

## <span id="page-39-0"></span>**Productspecificaties**

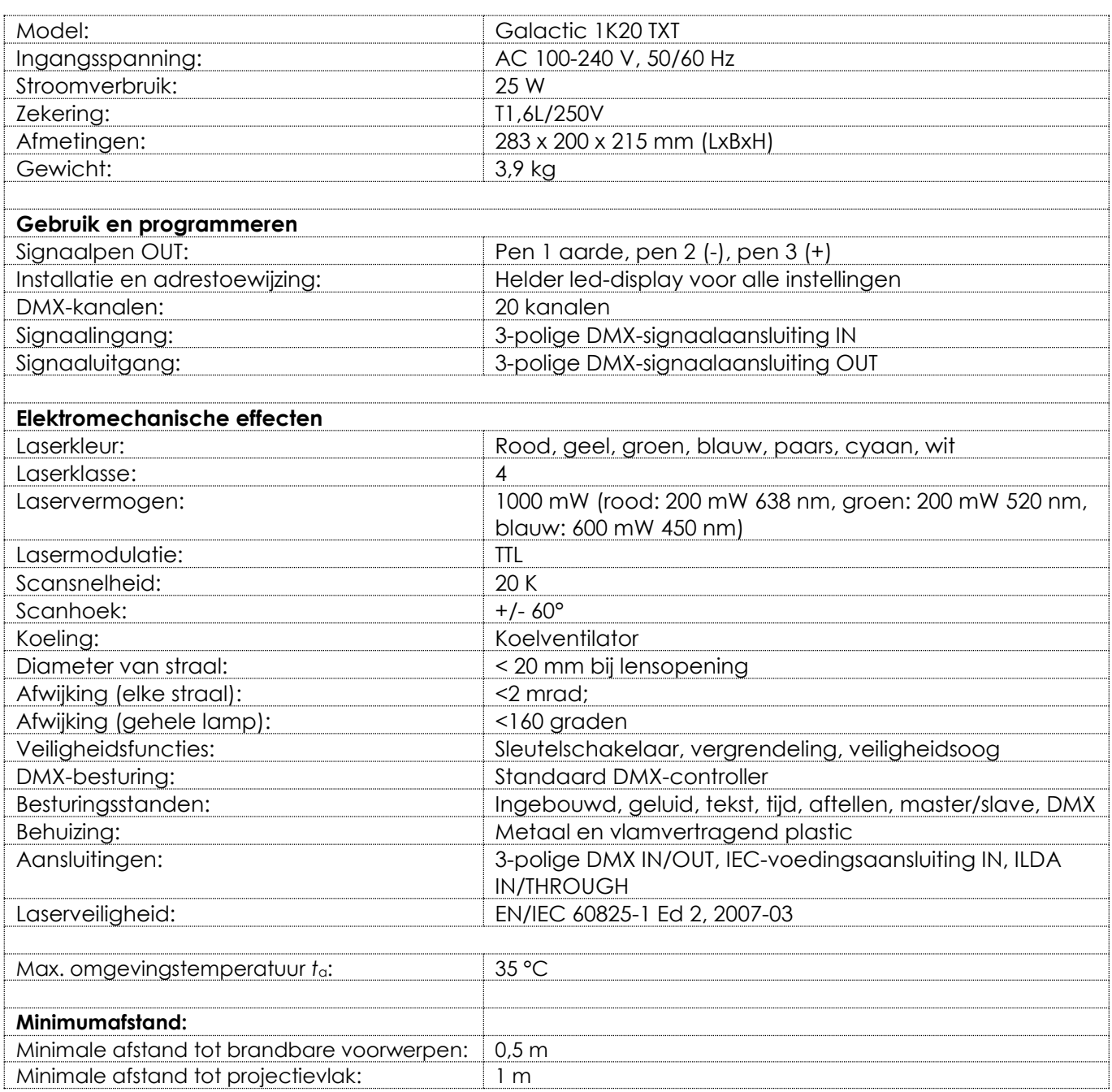

Ontwerp en productspecificaties kunnen zonder voorafgaande berichtgeving gewijzigd worden.

 $C \in$ 

Website: [www.Showtec.info](http://www.showtec.info/) E-mail: [service@highlite.nl](mailto:service@highlite.nl)

## <span id="page-40-0"></span>**Afmetingen**

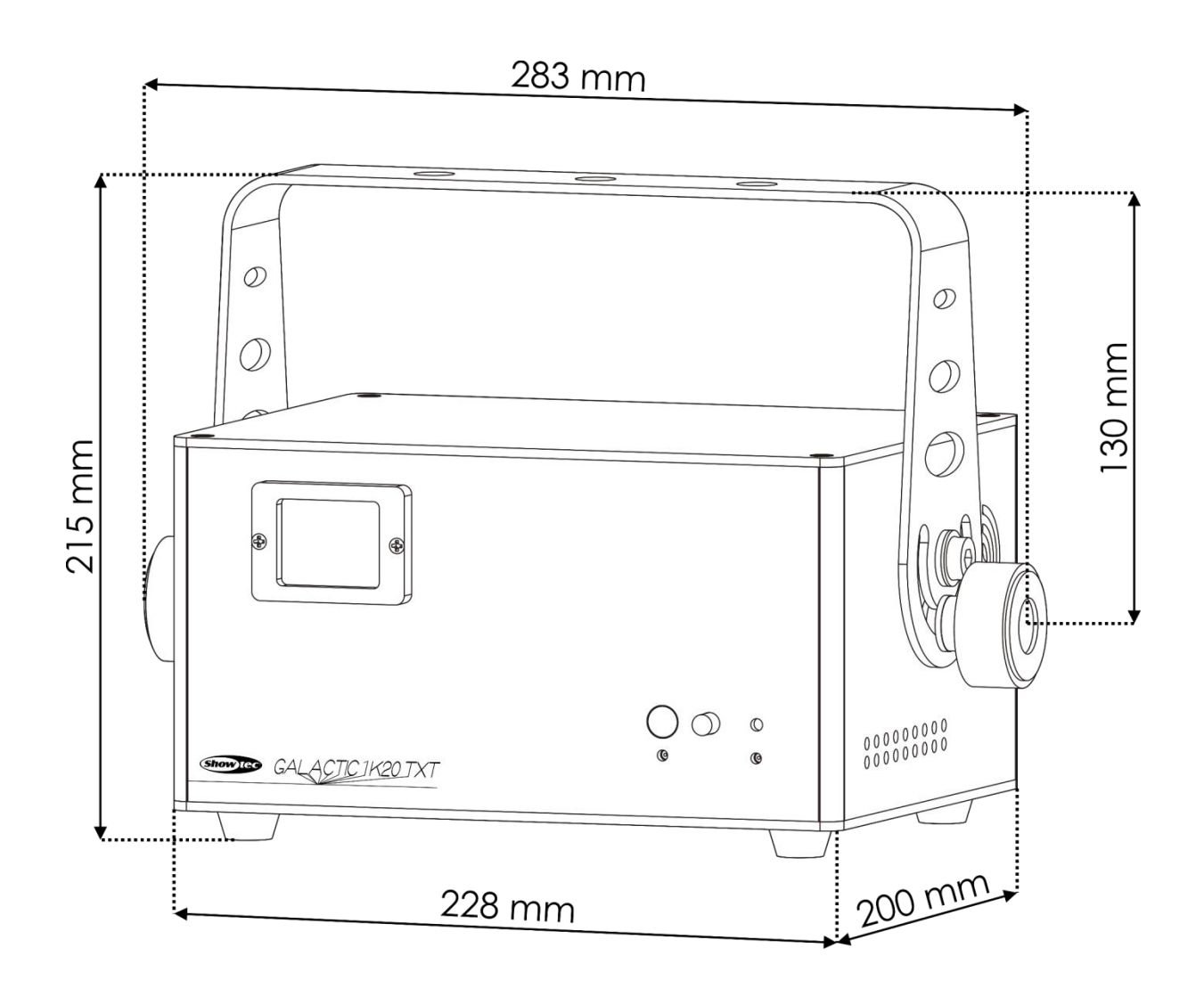

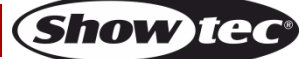

**Bestelcode: 51344 41**

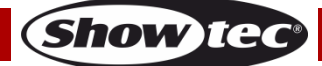

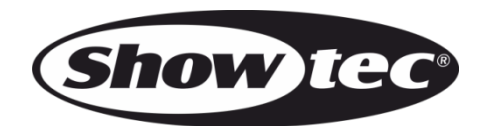

**©2017 Showtec**